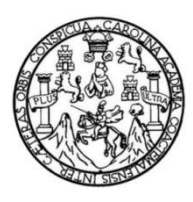

Universidad de San Carlos de Guatemala Facultad de Ingeniería Escuela de Ciencias y Sistemas

# **DETECCIÓN DE ANOMALÍAS EN LA AGUDEZA VISUAL EN NIÑOS A TRAVÉS DE UNA APLICACIÓN MÓVIL**

### **Hámilton Hanns Oscár Rolando Guzmán Zárate**

Asesorado por el Ing. David Estuardo Morales Ajcot

Guatemala, septiembre de 2019

UNIVERSIDAD DE SAN CARLOS DE GUATEMALA

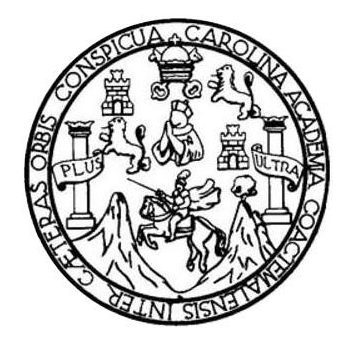

FACULTAD DE INGENIERÍA

# **DETECCIÓN DE ANOMALÍAS EN LA AGUDEZA VISUAL EN NIÑOS A TRAVÉS DE UNA APLICACIÓN MÓVIL**

TRABAJO DE GRADUACIÓN

PRESENTADO A LA JUNTA DIRECTIVA DE LA FACULTAD DE INGENIERÍA POR

**HÁMILTON HANNS OSCÁR ROLANDO GUZMÁN ZÁRATE** ASESORADO POR EL ING. DAVID ESTUARDO MORALES AJCOT

AL CONFERÍRSELE EL TÍTULO DE

**INGENIERO EN CIENCIAS Y SISTEMAS**

GUATEMALA, SEPTIEMBRE DE 2019

## UNIVERSIDAD DE SAN CARLOS DE GUATEMALA FACULTAD DE INGENIERÍA

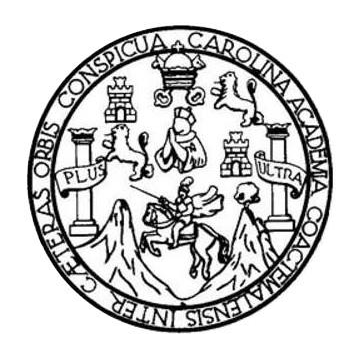

### **NÓMINA DE JUNTA DIRECTIVA**

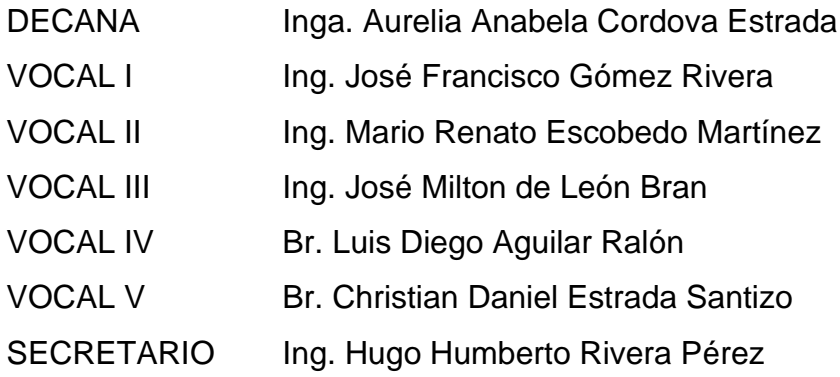

### **TRIBUNAL QUE PRACTICÓ EL EXAMEN GENERAL PRIVADO**

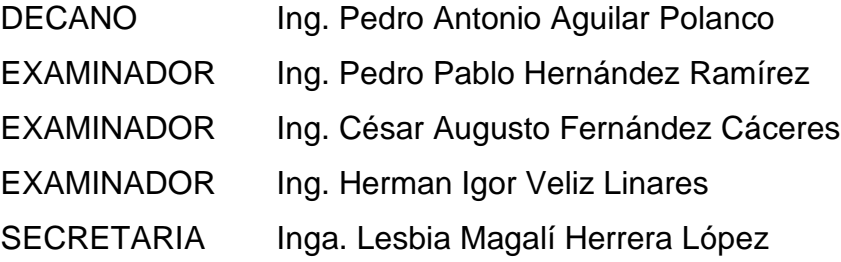

### **HONORABLE TRIBUNAL EXAMINADOR**

En cumplimiento con los preceptos que establece la ley de la Universidad de San Carlos de Guatemala, presento a su consideración mi trabajo de graduación titulado:

# **DETECCIÓN DE ANOMALÍAS EN LA AGUDEZA VISUAL EN NIÑOS A TRAVÉS DE UNA APLICACIÓN MÓVIL**

Tema que me fuera asignado por la Dirección de la Escuela de Ingeniería en Ciencias y Sistemas, con fecha 17 de marzo de 2019.

HAMPA.

**Hámilton Hanns Oscár Rolando Guzmán Zárate**

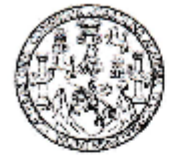

Guatemala 31 de Mayo 2019.

Ingeniero Carlos Alfredo Azurdia Morales Coordinador del Área de Trabajos de Graduación

Respetable Ingeniero Azurdia:

Por este medio informo que he revisado y aprobado el trabajo de investigación titulado: "DETECCIÓN DE ANOMALÍAS EN LA AGUDEZA VISUAL EN NIÑOS A TRAVÉS DE UNA APLICACIÓN MÓVIL.", desarrollado por el estudiante Hámilton Hanns Oscár Rolando Guzmán Zárate, quien se identifica con el número de carné 201114004, ya que considero que cumple con los requisitos establecidos, por lo que el autor y mi persona somos responsables del contenido y conclusiones del mismo.

Agradeciendo su atención a la presente.

Atentamente.

Morales Aicot

David Ystiaarde Morales Agen The one of Company of the

Ing. Davis

Asesor

No. Colegiado 10993

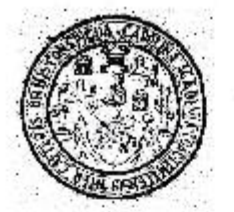

Universidad San Carlos de Guatemala Facultad de ingeniería Escuela de Ingeniería en Ciencias y Sistemas

#### Guatemala, 10 de julio de 2019

#### Ingeniero Carlos Gustavo Alonzo Director de la Escuela de Ingenieria En Clencias y Sistemas

Respetable Ingeniero Alonzo:

Por este medio hago de su conocimiento que he revisado el trabajo de graduación del estudiante HÁMILTON HANNS OSCÁR ROLANDO GUZMÁN ZÁRATE con camá<br>201114004 y CUI 2327 76906 0602 litulado "DETECCIÓN DE ANOMALÍAS EN LA AGUD aprobado.

Al agradecer su atención a la presente, aprovecho la oportunided para suscribimie,

Atentamente,

Ing. Carlos Alfredo Azurdia

Coprdinador pe Phyados Trabajos de Graduación у

UNIVERSIDAD DE SAN CARLOS<br>DE GUATEMALA **SISTEMAS** FACULTAD DE INGÉNIERÍA **ESCUELA DE INGENIERÍA EN CIENCIAS Y S'STRMAS** TEL: 24767644 × CIENCIAS El Director de la Escuela de Ingeniería en Ciencias y Sistemas de la Facultad de Ingeniería de la Universidad de San Carlos de Guatemala, luego de conocer el dictamen del asesor con el visto bueno del revisor y del Licenciado en Letras, del trabajo de graduación "DETECCIÓN DE 모 ANOMALÍAS EN LA AGUDEZA VISUAL EN NIÑOS A TRAVÉS DE UNA APLICACIÓN MÓVIL", realizado por el estudiante. HÁMILTON HANNS OSCÁR ROLANDO GUZMÁN ZÍRATE aprueba **INGENIERÍA** el presente trabajo y solicita la autorización del mismo. "ID YENSEÑAD A TODOS" ă  $0.967$ **ESCUELA SADKO ENGINE** 1,815.7 Ing. Callas Gustavo Algero Director, Escuela de Ingeniería en Clencias y Sistemas Guatemala, 27 de septiembre de 2019.

Universidad de San Carlos Ce Guatemala

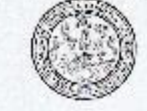

Facultad de Ingeniería Decenato

Ref. DTG.408.2019

La Decana de la Facultad de Ingeniería de la Universidad de San Carlos de Guatemala, luego de conocer la aprobación por parte del Director de la Escuela de Ingenieria en Ciencias y Sistemas, al trabajo de graduación titulado. DETECCIÓN DE ANOMALÍAS EN LA AGUDEZA VISUAL EN NIÑOS A TRAVÉS DE UNA APLICACIÓN MÓVIL, presentado por el estudiante universitario: Hámilton Hanns Oscár Rolando Guzmán Zárate, y después de haber culminado las revisiones previas bajo la responsabilidad de las instancias correspondientes, se autoriza la impresión del mismo.

CAROLIA

IMPRIMASE.

Inga. Aurelia Anabela Cordova Estrada Decana

Guaternala, Septiembre de 2019

 $/cc$ 

### **ACTO QUE DEDICO A:**

Mis padres **Mis padres** Gladis Zárate y Oscar Guzmán. Porque con su paciencia y amor, me enseñaron a soñar y luchar.

### **AGRADECIMIENTOS A:**

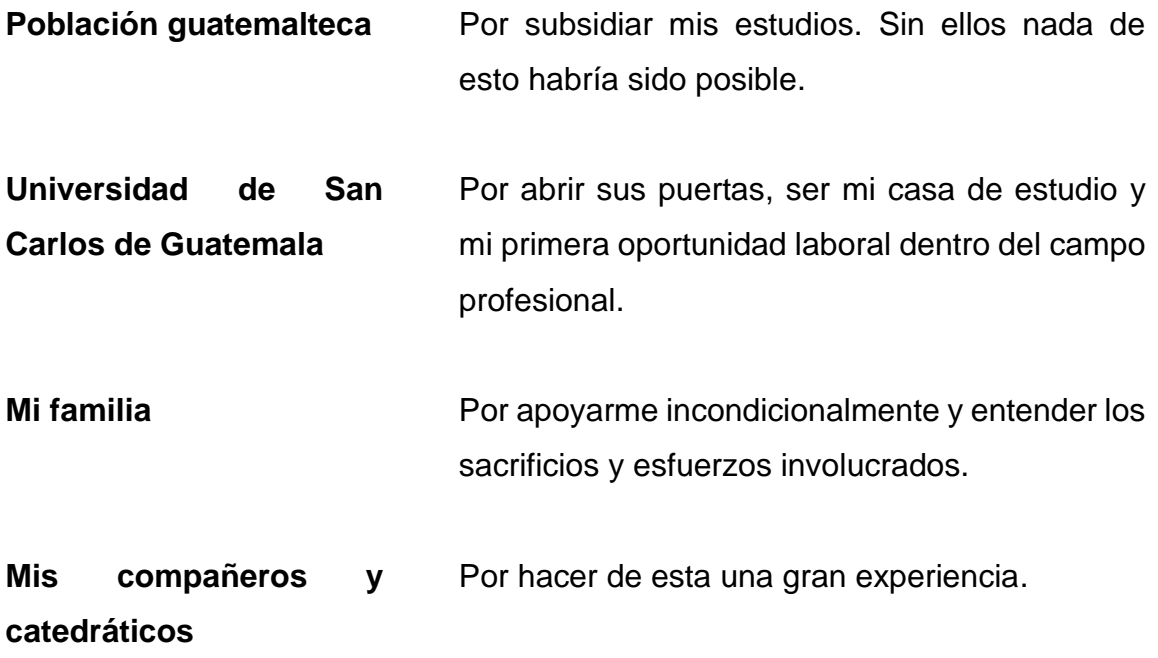

# **ÍNDICE GENERAL**

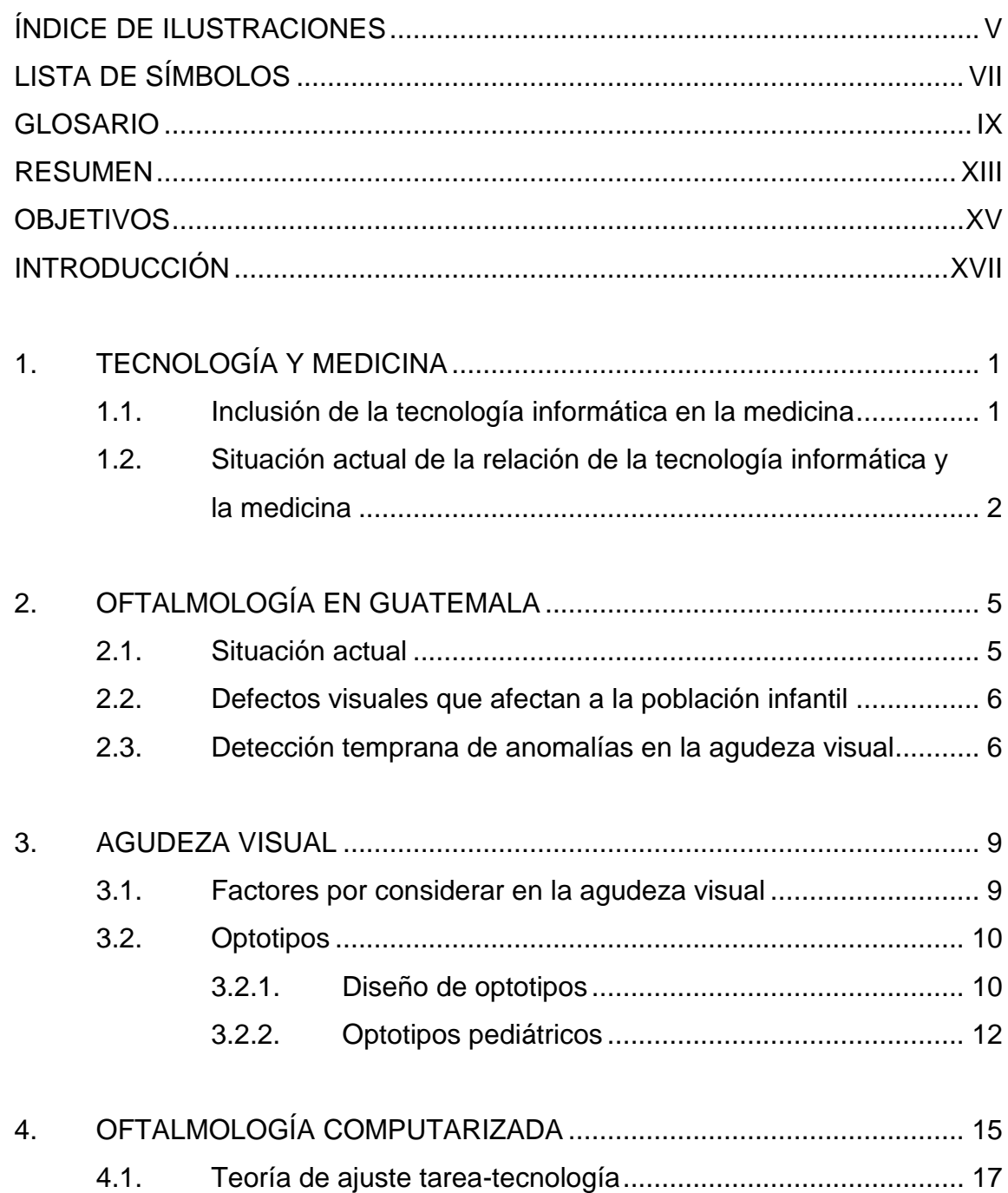

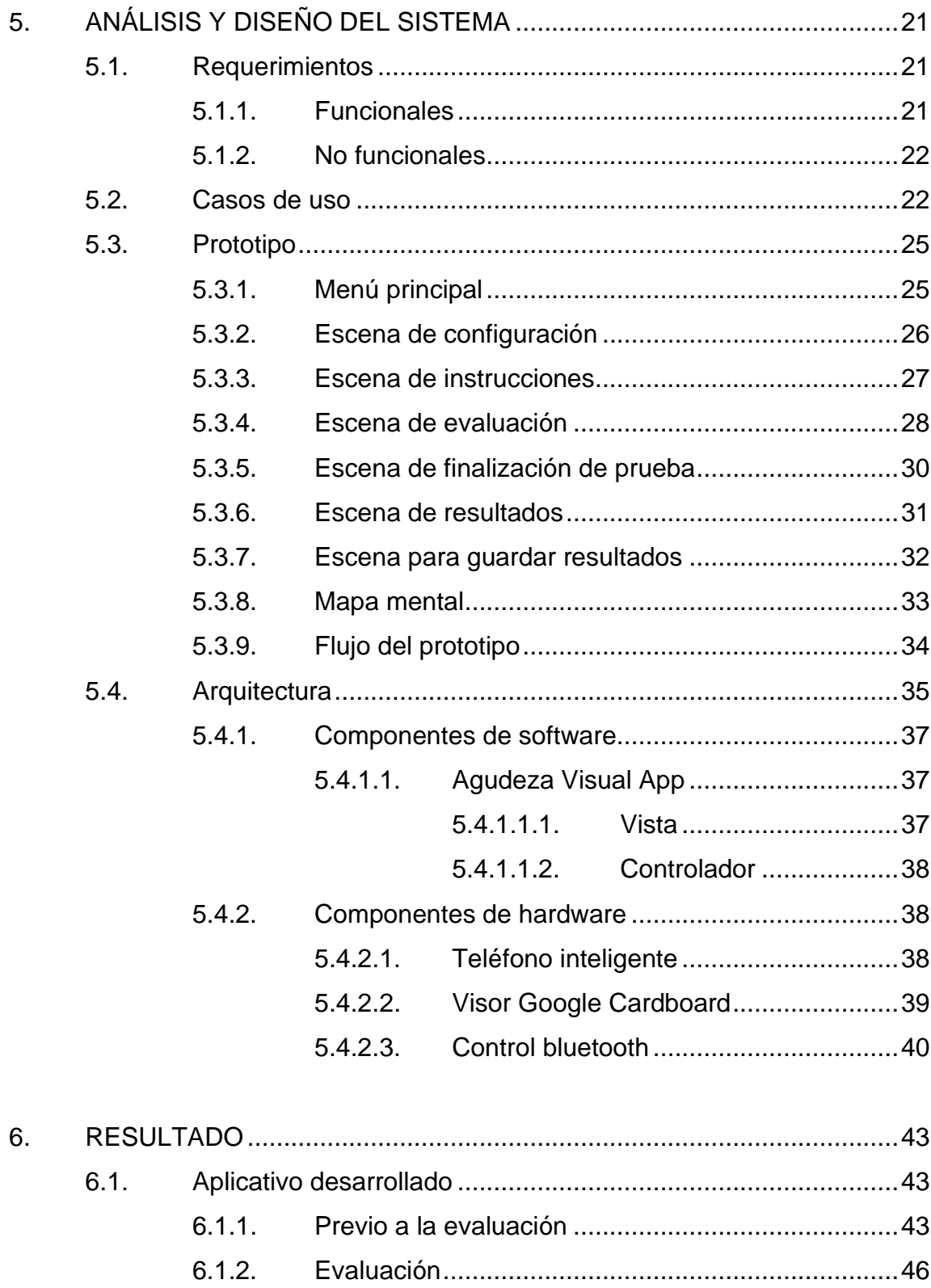

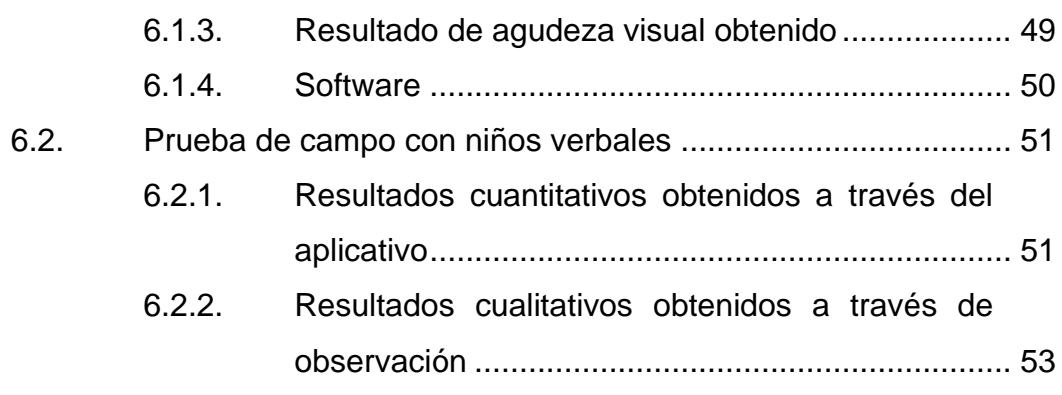

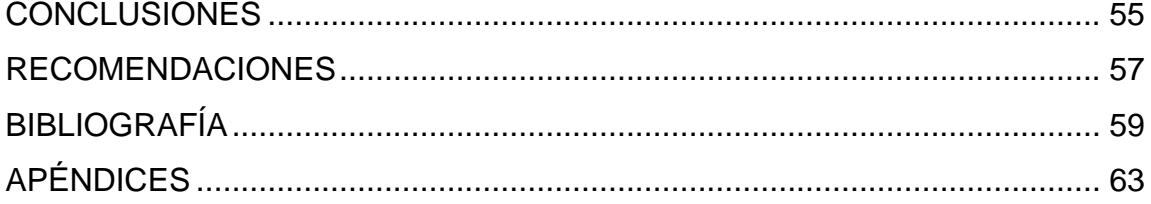

IV

# <span id="page-14-0"></span>**ÍNDICE DE ILUSTRACIONES**

### **FIGURAS**

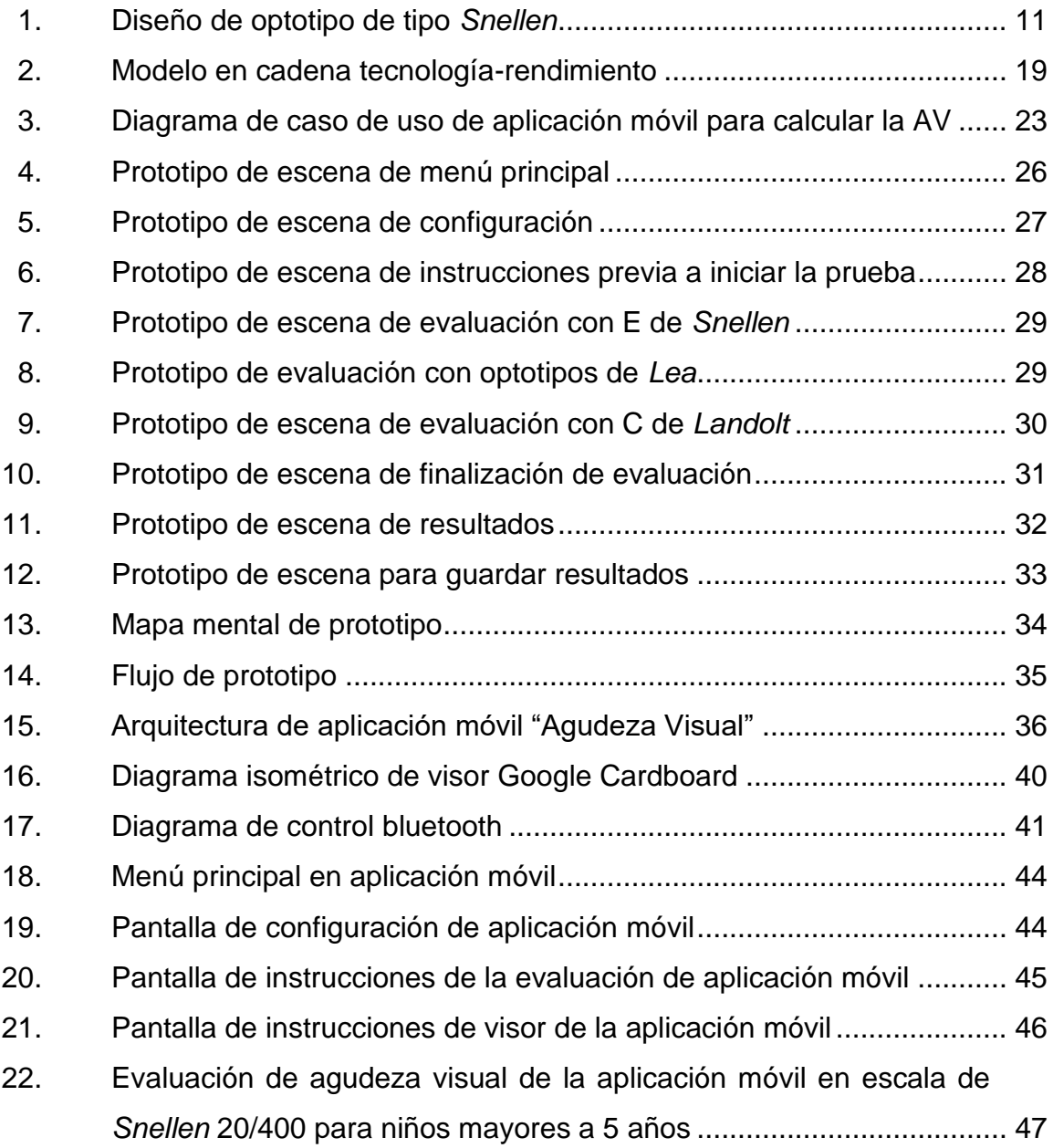

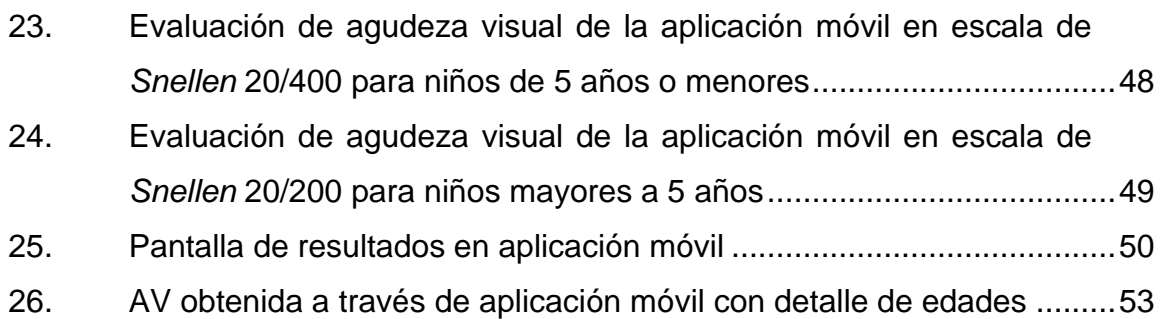

### **TABLAS**

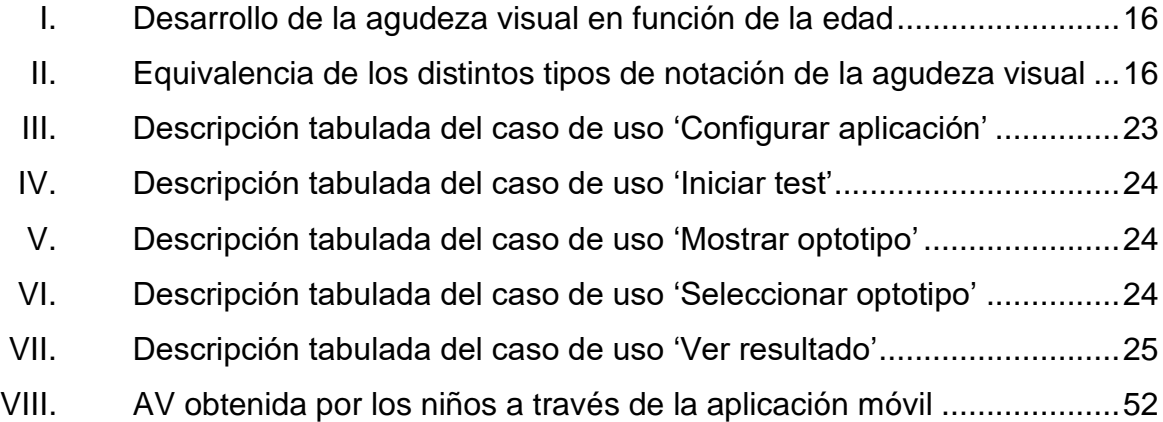

# **LISTA DE SÍMBOLOS**

<span id="page-16-0"></span>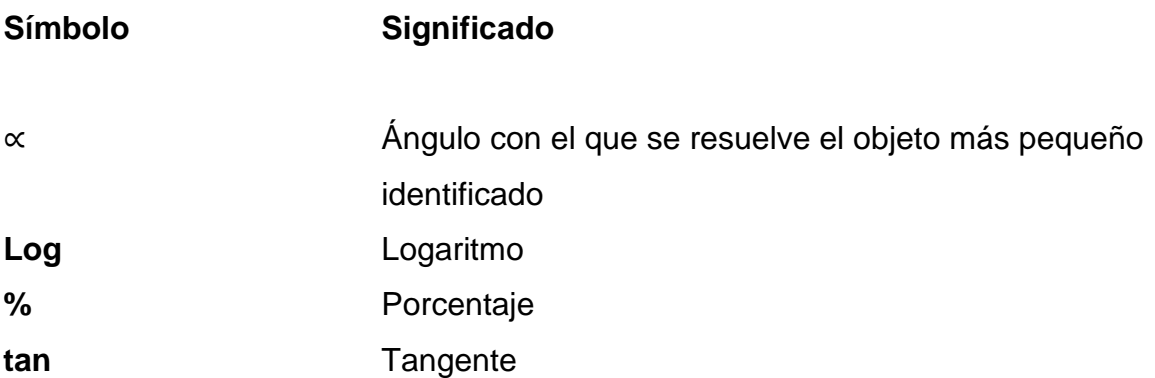

VIII

# **GLOSARIO**

<span id="page-18-0"></span>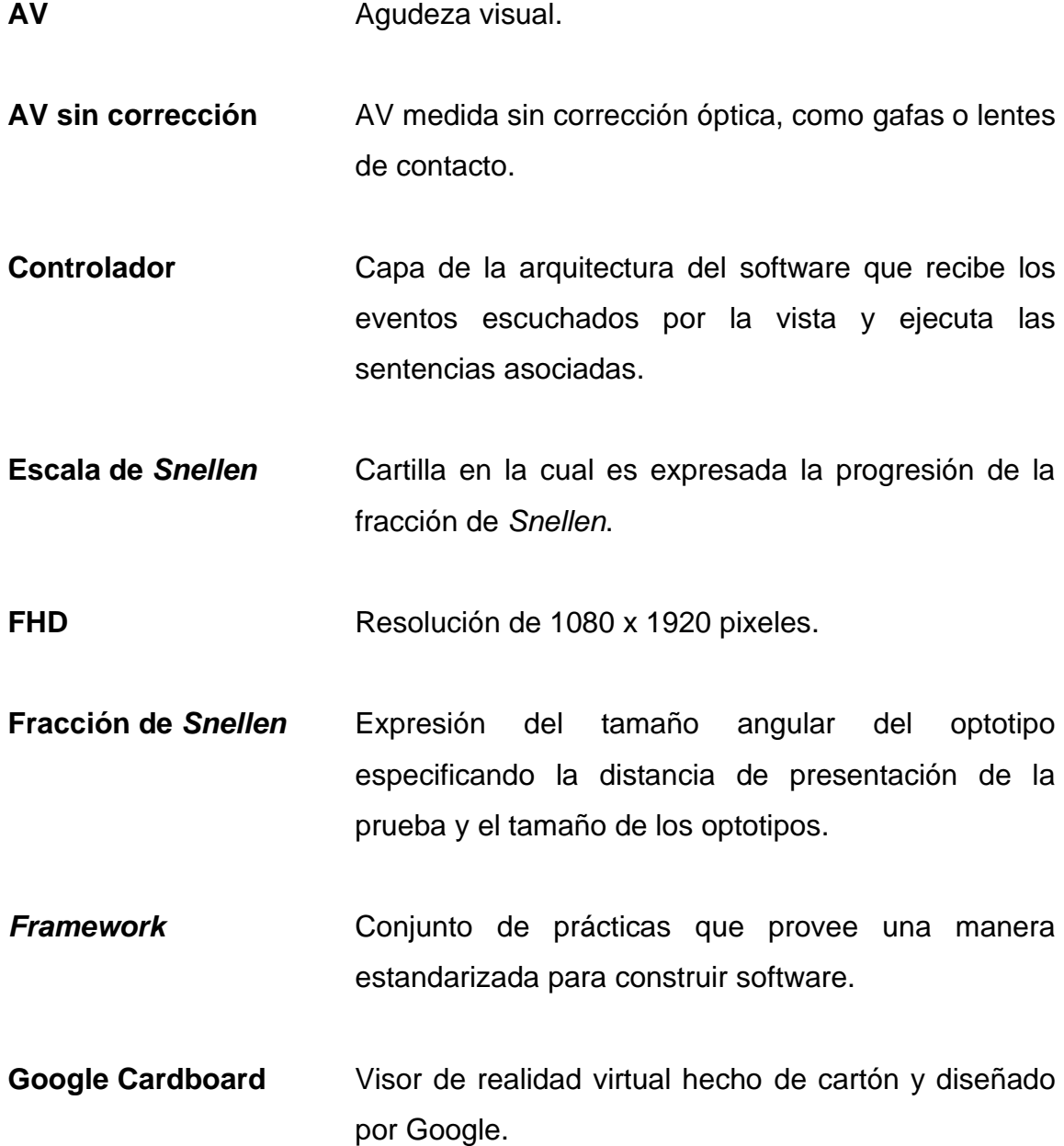

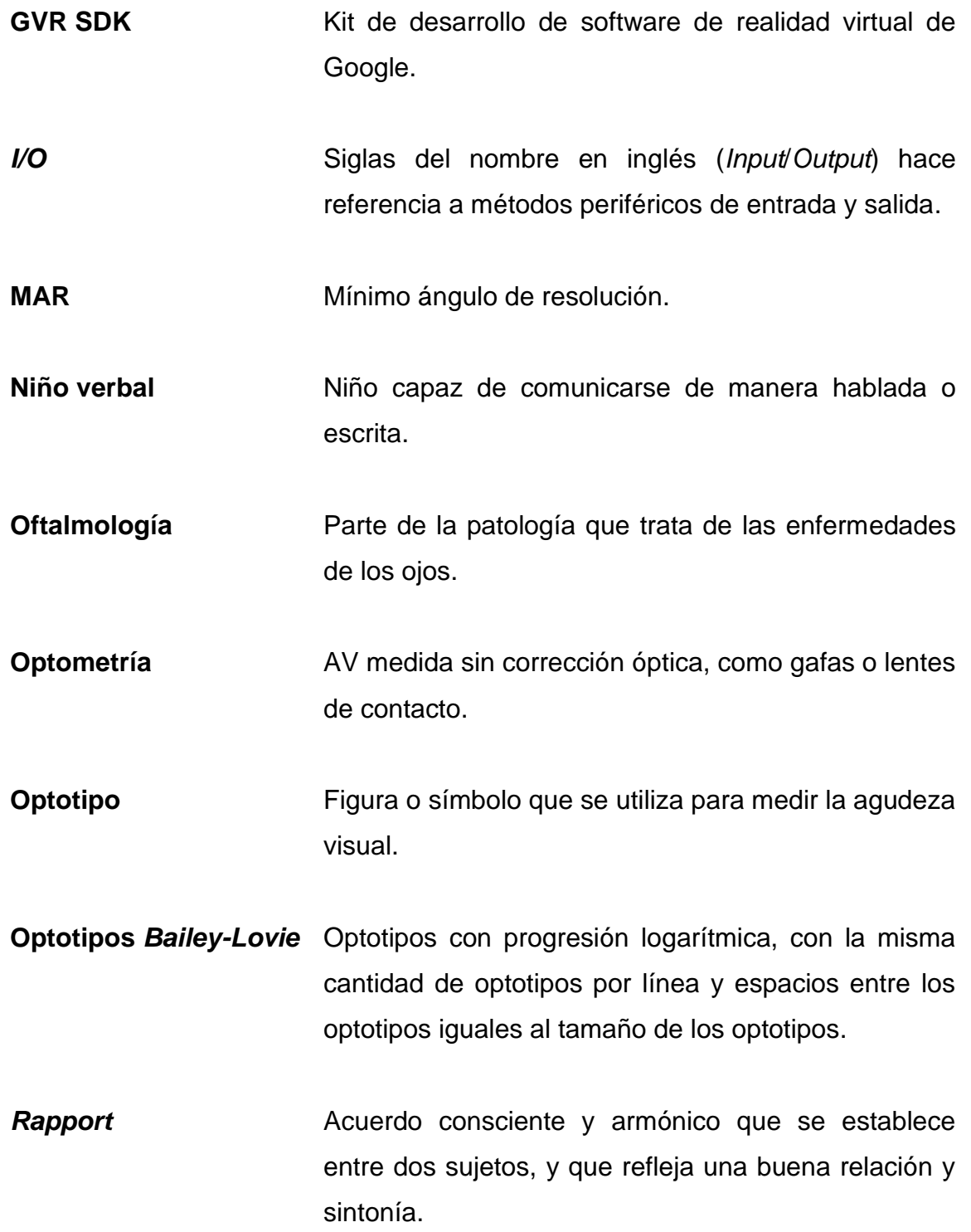

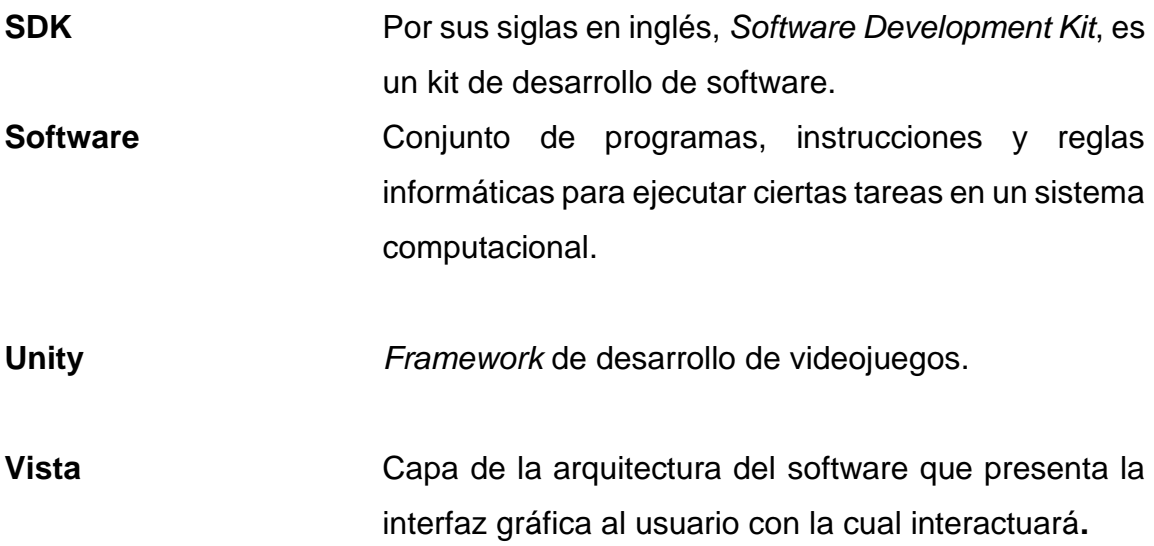

XII

### **RESUMEN**

<span id="page-22-0"></span>Se realizó una aplicación móvil de realidad virtual, construida sobre el SDK de Android y GVR SDK en conjunto con el *framework* de Unity. Se utilizó como base la teoría existente sobre la agudeza visual, el diseño de optotipos de *Snellen* y el test de parejas. El objetivo de la aplicación móvil es el de presentar una prueba dinámica, configurada en función de la edad del usuario y determinar el grado de agudeza visual en niños de una forma interactiva y fácil de utilizar respetando la teoría existente sobre el cálculo de agudeza visual. Una vez realizada la aplicación, se realizó una prueba verbal, de campo en la cual se tomó una población aleatoria de 45 niños de edades entre los 3 y 12 años. De acuerdo con sus resultados se concluyó que es posible calcular el grado de agudeza visual con lo cual obtienen los beneficios de contar con un amplio catálogo de optotipos y aumentar la aleatoriedad de las pruebas. Sin embargo, para aumentar la precisión de la prueba es necesario un dispositivo con resolución superior a la FHD.

XIV

### **OBJETIVOS**

#### <span id="page-24-0"></span>**General**

Detectar el grado de agudeza visual binocular en niños verbales a través de una aplicación móvil.

### **Específicos**

- 1. Crear una representación digital e interactiva de optotipos.
- 2. Configurar la aplicación en función de la edad del niño.

XVI

### **INTRODUCCIÓN**

<span id="page-26-0"></span>La cultura guatemalteca se basa en la medicina correctiva y no en la preventiva. Además, se cree que la oftalmología únicamente se relaciona con la solución de problemas optométricos. Como consecuencias, se genera falta de interés por la salud visual y se afecta la calidad de vida de la población infantil. Algunos de los defectos (físicos o neuronales) si se tratan a temprana edad, tienen mayor probabilidad de corregirse o de reducir el impacto de sus consecuencias. Sin embargo, si no se tratan a tiempo o dejan de tratarse, pueden degenerar en problemas oculares severos o permanentes. Para coadyuvar en la solución de esta problemática se desea crear conciencia en la población adulta y ayudar a los médicos oftalmólogos a través de un sistema informático de bajo costo, dinámico, entretenido y de uso sencillo dirigido a la población infantil verbal.

### **1. TECNOLOGÍA Y MEDICINA**

<span id="page-28-0"></span>A través de los siglos, la medicina, las herramientas y tecnología disponibles en cada época, se han desarrollado paralelamente. En edad de piedra se utilizaron plantas con propiedades curativas y herramientas rudimentarias para preparar medicina. En la Edad media se utilizaron herramientas, como sierras, agujas, paños y otras herramientas que también utilizaban los barberos para procesos de sangramiento, cirugías o procesos de inoculación. Durante la Ilustración los avances en matemática, física y óptica propiciaron el surgimiento de tecnologías disponibles para la exploración y descubrimiento de fenómenos anatómicos y biológicos anteriormente ignorados o descalificados debido a su falta de pruebas. En esa época se lograron grandes descubrimientos e inventos para la medicina, como el microscopio, estetoscopio, oftalmoscopio, los primeros lentes para la miopía y las vacunas, por mencionar algunos. Durante los siglos XIX a inicios XX se dispuso de mayor cantidad de herramientas electrónicas que facilitaron el descubrimiento del uso médico de los rayos X, los electrocardiogramas, ecografías, desfibriladores, aspiradoras y láser, por mencionar algunos. Una de las tecnologías más importantes para la medicina y la historia humana en general, es la escritura y su poder de compartir, difundir y heredar información.

#### <span id="page-28-1"></span>**1.1. Inclusión de la tecnología informática en la medicina**

Durante el siglo XX el estudio, desarrollo y adopción de la electrónica y la computación cobraron mayor importancia debido a las necesidades de la sociedad y a los avances en matemática y física. La computación, por costo elevado y los conocimientos especializados necesarios para su uso, estaba

dedicada, principalmente, a tareas militares, contables e investigación. Conforme la electrónica avanzaba y se desarrollaba fue posible realizar mayor cantidad de operaciones con dispositivos más pequeños, los costos disminuían y la necesidad de tener conocimientos técnicos para operar una computadora disminuían. Todo ello permitió que la computación fuera más accesible al público en general. La informática es el estudio y procesamiento automático de datos a través de dispositivos computacionales y electrónicos.

La información está considerada como una de las herramientas humanas más importantes después de la escritura. Compartir y descubrir información nunca había sido tan fácil. De ahí el impacto generado por la computación y es el punto de partida de la revolución informática. Se inició el uso de la computación y la informática en ámbitos médicos, como en tomografías computarizadas, robots para cirugías y algoritmos para detectar secuencias de ADN por mencionar algunos.

### <span id="page-29-0"></span>**1.2. Situación actual de la relación de la tecnología informática y la medicina**

El desarrollo y madurez de las ciencias computacionales actuales en conjunto con otras ramas científicas han permitido desarrollar múltiples soluciones para diversas necesidades. Entre las aplicaciones actuales de la informática en la medicina se pueden mencionar el uso creciente de las impresoras en 3D para generar prótesis mejor adaptadas al paciente dirigido, tejidos de piel o incluso órganos, el uso de las inmensas bases de datos que alimentan sistemas inteligentes para la detección de secuencias y patrones genéticos, sistemas expertos para diagnósticos, robots para terapias de recuperación motriz, microprocesadores que proveen información vital de los pacientes, sistemas de software para el manejo y administración de

 $\overline{2}$ 

instituciones hospitalarias, *gadgets* comerciales para el público en general para el monitoreo y evaluación médica de aspectos específicos de la salud, como el ritmo cardiaco, los niveles de azúcar, presión sanguínea y actividad física. Gracias al crecimiento de estas tecnologías, al código libre para su implementación y la reducción de costos en los electrónicos, la atención médica asistida por computadoras es cada vez más accesible para una parte de la población.

### <span id="page-32-0"></span>**2. OFTALMOLOGÍA EN GUATEMALA**

La oftalmología, en Guatemala, inicia desde el año de 1969 cuando se prestaba el servicio de oftalmología en el departamento de cirugía del hospital Roosevelt. Fue el guatemalteco Arturo R. Quevedo Laberée, egresado de la universidad de Harvard como oftalmólogo con subespecialidad en retina, quien inició y fundó el servicio de oftalmología del hospital Roosevelt. Luego fundó el postgrado de oftalmología en 1970 para finalmente integrándolo al hospital Rodolfo Robles en el año de 1971. La Universidad de San Carlos de Guatemala reconoció el postgrado de oftalmología hasta el año 1975, este es el primer postgrado reconocido en Guatemala. Cabe mencionar también que en el año 1974 el servicio de oftalmología realizó el cambio a Departamento de Oftalmología del Hospital Roosevelt y en el año de 1999 este evolucionó para convertirse en la ahora conocida Unidad Nacional de Oftalmología. La meta principal desde su fundación siempre ha sido entrenar oftalmólogos para brindar ayuda a la comunidad guatemalteca con servicios de prevención, detección, tratamiento y seguimientos, a través de una entidad no lucrativa.

#### <span id="page-32-1"></span>**2.1. Situación actual**

Actualmente, una junta directiva dirige la Unidad Nacional de Oftalmología. Quienes la integran dirigen y controlan los servicios que se proveen a la sociedad a través de clínicas de subespecialidades, procedimientos especiales, quirúrgicos y de emergencias. Este servicio ha podido ser prestados a la sociedad gracias a la asociación con diferentes entidades de diversos sectores de Guatemala como municipalidades, universidades, cooperativas y hospitales. El postgrado establecido por el Dr. Quevedo ha titulado a más de doscientos

5

oftalmólogos de diversas partes del continente americano. La visión actual de la Unidad Nacional de Oftalmología es "ser la mejor institución en servicios de salud con reconocimiento profesional y académico". Su misión es "ser la mejor institución no lucrativa auto sostenible con responsabilidad social especializada en servicios de salud visual". Trabaja proactivamente bajo los principios de: ética, profesionalismo y calidad de atención, fomenta la prevención e investigación en beneficio de la población.

#### <span id="page-33-0"></span>**2.2. Defectos visuales que afectan a la población infantil**

Los defectos en la visión pueden presentarse desde temprana edad y pueden tener consecuencias severas o incluso permanentes en el futuro. Estos defectos pueden ser refractivos o anormalidades anatómicas. Un mal resultado en la agudeza visual puede ser causado por factores físicos como el estrabismo, el cual es causado por una mala alineación ocular que afecta directamente en la visión binocular, enfermedades en la retina así también por factores de déficit neuronal como lo es la ambliopía, que es la reducción de la visión unilateral o bilateral que no puede ser atribuida directamente a una anormalidad estructural en el ojo. Sin embargo, uno de los grandes retos para los oftalmólogos al realizar las pruebas en niños es establecer el *rapport* (estado de buena sintonía y confianza entre médico y niño) que permite la cooperación y comunicación de los niños para la agilización del examen.

#### <span id="page-33-1"></span>**2.3. Detección temprana de anomalías en la agudeza visual**

Muchas de las pérdidas de la visión provocadas por las enfermedades mencionadas anteriormente, por ejemplo, la ambliopía, son prevenibles e incluso algunas reversibles, aunque esto depende de la prontitud de su detección y la intervención médica apropiada. Es importante hacer énfasis en la importancia de

6

la detección y tratamiento a tempranas edades, ya que es cuando mejores son los pronósticos para tratamientos exitosos. Estudios han demostrado que la causa del éxito de los tratamientos a tempranas edades se debe a que el sistema visual del niño aún se encuentra en desarrollo y sigue siendo susceptible a estímulos anormales para la corrección del sistema visual. Una de las ventajas para detectar anomalías en la agudeza visual es que las pruebas realizadas en los pacientes pueden ser llevadas a cabo tanto con niños verbales como no verbales a través de conjuntos distintos de optotipos.
# **3. AGUDEZA VISUAL**

La agudeza visual está definida como la capacidad de resolución espacial del sistema visual. Matemáticamente la agudeza visual se define de la siguiente manera:

$$
AV = \frac{1}{\alpha}
$$

donde:

- AV es agudeza visual.
- ∝ es el ángulo con el que se resuelve el objeto más pequeño identificado, en minutos de arco o arcmin.

Dada la ecuación anterior, la máxima agudeza visual desde un punto de vista teórico es de 2,0 en la escala de *Snellen*. Sin embargo, desde un punto de vista clínico, la agudeza visual normal se encuentra aproximadamente en un 1,0 en la escala de *Snellen*, ya que se encuentran factores influyentes en la prueba; factores tanto físicos como psicológicos y fisiológicos.

#### **3.1. Factores por considerar en la agudeza visual**

Entre los factores físicos que pueden influir en la medición de la agudeza visual se encuentran la iluminación de la sala, la iluminación y contraste de los optotipos y el tamaño de los ojos. Entre los factores fisiológicos están la edad del sujeto (la agudeza visual es muy baja al nacer y mejora con la edad ya que el sistema visual se va desarrollando para finalmente decaer en edades adultas avanzadas), la monocularidad/binocularidad (la agudeza visual normalmente es mejor entre un 5 a 10 % en la visión binocular que la monocular) y los factores neuronales (desarrollo de la corteza visual). Finalmente, entre los factores psicológicos están la motivación o el aburrimiento que la prueba causa en el paciente, especialmente en niños. La determinación del grado de agudeza visual en una prueba de optotipos está basada en tres parámetros a tomar en consideración:

- Mínimo reconocible: la habilidad del paciente de reconocer progresivamente letras o formas más pequeñas. El mínimo reconocible también recibe el nombre de agudeza visual clínica.
- Mínimo visible: medida de brillo mínimo del objetivo para que sea distinguido del fondo.
- Mínimo separable: el ángulo visual mínimo en el que dos objetos separados pueden ser diferenciados.

#### **3.2. Optotipos**

El diseño y conjunto de los optotipos considerados en el desarrollo del trabajo han sido realizados en base a la teoría existente del diseño de optotipos de Snellen y los conjuntos de letras *British*, *Sloan*, la E de *Snellen* y la C de *Landolt*.

#### **3.2.1. Diseño de optotipos**

La escala de optotipos de *Snellen* es la más popular y la más utilizada en la práctica profesional. Entre las propiedades de los optotipos de *Snellen* se puede mencionar que su principal característica es que cada letra es inscrita en un área cuadrada cinco veces mayor que el grosor de la línea de la letra, como se muestra en la figura 1.

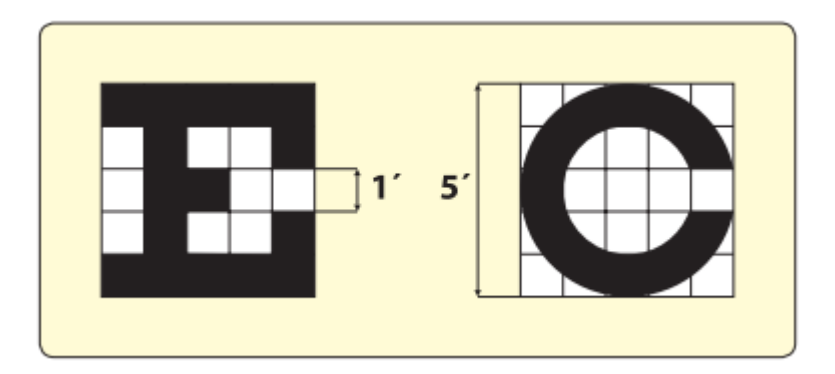

*Figura 1.* **Diseño de optotipo de tipo** *Snellen*

El tamaño de los optotipos debe ser inversamente proporcional a la distancia que estos mismos representan. El mínimo discriminable está definido con un optotipo conformado por líneas con valor angular de 1 arcmin y un tamaño de 5 arcmin. La mayor parte de las pruebas para medir la agudeza visual utilizan optotipos con alto contraste negro sobre fondo blanco. Los optotipos de *Snellen* presentan siete niveles diferentes de letras, aumentando en una letra por cada nivel y dando la razón del tamaño de las letras de la siguiente manera:

$$
\alpha = 3438 * \frac{w}{d}
$$

donde:

- ∝ es el ángulo dado en minutos de arco
- $w$  es el tamaño del optotipo
- $d$  es la distancia a la que se planea ver el objeto

Fuente: manual de optometría.

• 3438 es la constante de minutos de arco presentes en una circunferencia

Otra manera de presentar los optotipos es a través de una escala logarítmica o también conocida como *Bailey-Lovie*. Las características de estos optotipos es su progresión logarítmica en la cual su progresión es de 0,1 unidades logarítmicas, su número de optotipos por línea que establece que deben existir como mínimo cinco letras por línea de optotipos y que debe presentar el mismo número de optotipos en cada nivel de agudeza visual y finalmente se establece que el espacio entre letras y filas debe ser el mismo que el tamaño de las letras en la línea actual. Algo importante a mencionar en los optotipos basados en letras y caracteres es la legibilidad de estos. Actualmente, el uso de las letras es más popular que los optotipos de los anillos de *Landolt* o la E de *Snellen*. Sin embargo, cuando de letras se hablan, las más aceptadas son las letras reconocidas como *Sloan* (C, D, H, K, N, O, R, S, V, Z) o las letras de la familia *British* (D, E, F, H, N, P, R, U, V, Z). Estos conjuntos de letras no son una norma estricta o un estándar que impone restricción al momento de realizar las pruebas.

#### **3.2.2. Optotipos pediátricos**

Los optotipos pediátricos están pensados para ser utilizados con niños tanto verbales como no verbales y existen conjuntos diferentes de estos para ser utilizados también tomando en cuenta el grado académico del niño. Entre los más populares se encuentran los conjuntos de optotipos con figuras simples, identificación de la dirección de alguna imagen (C de *Landolt* o la E de *Snellen*). En esta investigación, únicamente se abordan los optotipos que pueden ser utilizados con niños verbales por lo que los optotipos importantes a considerar son:

- *Test* de parejas: presentar un optotipo a un niño para que lo identifique en un conjunto de figuras que tenga a la mano.
- *Test* de Pigassou o de Lighthouse: optotipos conformados por figuras simples que puedan ser reconocidas fácilmente por niños con al menos tres años.
- *Tests* de orientación: optotipos basados en una misma figura a la que se le puede dar una orientación, donde se le pide al niño que identifique la orientación de la figura.

Existen aspectos importantes a tomar en consideración, los optotipos pediátricos pueden ser figuras, como letras, determinadas por la edad escolar del niño y la habilidad lectora del mismo. Entre los conjuntos de letras más utilizados para las pruebas pediátricas están la H, O, T y V por su relativa simplicidad para ser reconocida y diferenciadas por los niños. Cuando los optotipos utilizados son un conjunto de figuras, estos suelen ser menos exactos debido a que la razón de las líneas utilizadas.

# **4. OFTALMOLOGÍA COMPUTARIZADA**

La ventaja de realizar este tipo de pruebas a través de dispositivos digitales con I/O es que elimina el factor de repetición y memorización de los pacientes ya que las herramientas digitales permiten la aleatoriedad de presentación de los optotipos y una mayor variedad de los mismos. Son fácilmente actualizables por lo que puede existir una mayor variedad de optotipos. Los valores pueden ser fácilmente calculados a través de algoritmos. Los valores tienen el mismo objetivo, describir el grado de agudeza visual de la persona, pero pueden ser representados en diferentes notaciones.

Entre las notaciones más utilizadas se encuentra la fracción de *Snellen* que se representa en manera de fracción con base en la ecuación

$$
AV = \frac{d}{d_{\infty}}
$$

donde:

- AV es la agudeza visual
- d es la distancia a la que se ha realizado el examen
- d∝ es la distancia a la que la figura tendría un ángulo de 5 arcmin

También se cuenta con la escala decimal, que sigue siendo notación de la fracción de *Snellen* únicamente representada como un valor decimal. Existe el mínimo ángulo de resolución (MAR) que consiste en la inversa del valor decimal de la agudeza visual, aunque esta notación no suele ser muy utilizada. Es más utilizada la notación conocida como *Log*-MAR que consiste en aplicar un logaritmo de base 10 al valor MAR, como se muestra en la tabla II. Sin embargo, como se mencionó anteriormente, pueden existir factores fisiológicos que tengan que ver con estos resultados obtenidos, la edad para ser específicos. El sistema visual de los niños aún se encuentra en desarrollo y tienden a alcanzar un nivel de agudeza visual de 20/20, según la fracción de *Snellen*, a la edad de 8 años como se muestra en la tabla I.

Tabla I. **Desarrollo de la agudeza visual en función de la edad**

| <b>Edad</b><br>(Años) | (fracción<br>de<br>Agudeza<br>visual<br>Snellen en pies) | (notación<br>visual<br>Agudeza<br>decimal) |
|-----------------------|----------------------------------------------------------|--------------------------------------------|
|                       |                                                          |                                            |
|                       | 20/140                                                   | 0,14                                       |
| $\overline{2}$        | 20/28                                                    | 0,42                                       |
| 3                     | 20/46                                                    | 0,43                                       |
|                       | 20/40 a 20/30                                            | 0,66                                       |
| 6                     | 20/30 a 20/25                                            | 0,80                                       |
| 8                     | 20/20                                                    | 1,00                                       |

Fuente: Manual de optometría.

# Tabla II. **Equivalencia de los distintos tipos de notación de la agudeza visual**

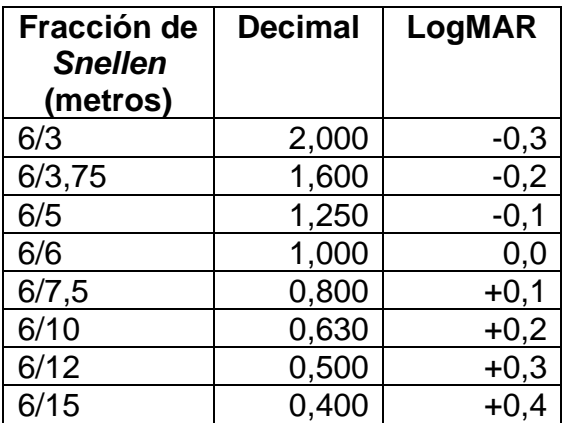

#### Continuación de la tabla II

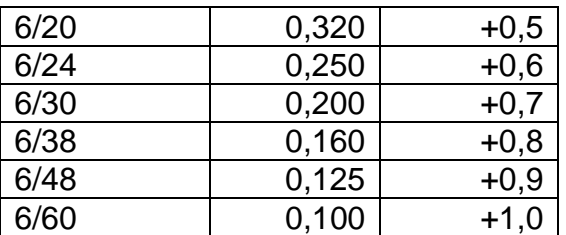

Fuente: Manual de optometría.

#### **4.1. Teoría de ajuste tarea-tecnología**

El ajuste de tarea-tecnología como el grado en el cual la tecnología puede asistir en el desarrollo de un individuo a desarrollar sus tareas. La teoría de ajuste tarea-tecnología se propone comprender el impacto que la tecnología tiene en el desarrollo individual de los usuarios. De manera general, es qué tan bien se ajustan los requerimientos de las tareas a desarrollar con las habilidades individuales y la funcionalidad/interface que provee la tecnología. Se entiende la tecnología como un conjunto de herramientas utilizadas por los individuos para realizar sus tareas. Las tareas se definen como las acciones realizadas por los usuarios para transformar entradas en salidas. Para que los sistemas informáticos tengan un impacto positivo en los individuos estos deben ser utilizados y ajustarse con las tareas que se realizarán, sin embargo, estas condiciones no son restrictivas en el sentido opuesto ya que el alto uso de una tecnología no quiere decir que este genere beneficios en el rendimiento de los usuarios. Ya sea que el ajuste de la tecnología con las tareas o su utilización sea bajo, la tecnología no generará ningún valor al rendimiento de los usuarios. 1

<sup>1</sup> GOODHUE, Dale., THOMPSON, Ronald. *Task-technology fit and individual performance*. p. 213-216

El modelo de ajuste tarea-tecnología explica que generará valor al rendimiento de los usuarios cuando la tecnología implicada provea características bien ajustadas a los requerimientos del usuario, como se muestra en la figura 2. Utilizando un acercamiento ajuste tarea-tecnología que represente adecuadamente las herramientas utilizadas actualmente por los oftalmólogos para determinar la agudeza visual de los niños se puede generar una tecnología que ayude en el rendimiento para realizar estas pruebas, específicamente en niños, aumentando la calidad de *rapport* médico-niño y el tiempo para establecer este mismo, dicho sistema estaría basado en el modelo en cadena de tecnologíarendimiento propuesto por Goodhue & Thompson, donde se deben reconocer las tecnologías y el ajuste que estas deben tener con las características de las tareas.

La tecnología propuesta para la detección de anomalías en la agudeza visual de niños es una aplicación a través de un teléfono inteligente que respete las definiciones matemáticas en las cuales está basada el cálculo de la agudeza visual, que sea llamativa para los niños verbales que utilizarán la aplicación para así alcanzar el objetivo de establecer un buen *rapport* médico-niño y, finalmente, que su uso sea relativamente sencillo para garantizar la utilización y así genere un impacto positivo. 2

<sup>2</sup> GOODHUE, Dale., THOMPSON, Ronald. *Task-technology fit and individual performance*. p. 228-231

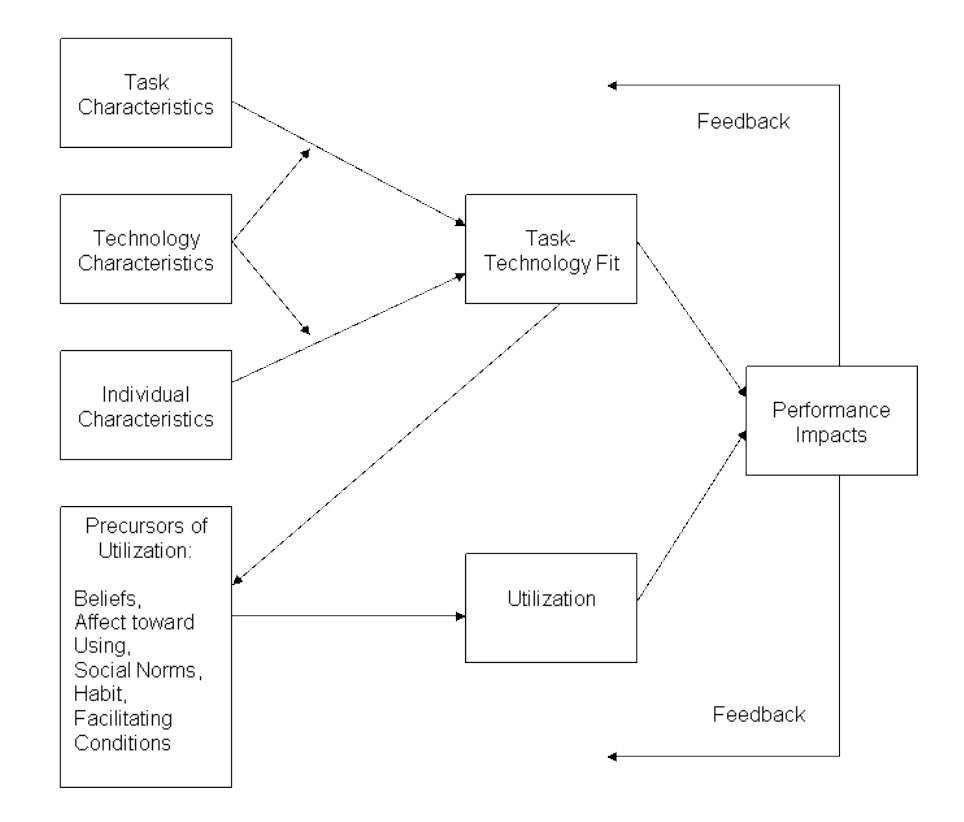

# Figura 2. **Modelo en cadena tecnología-rendimiento**

Fuente: Task-Technology Fit and Information Systems Effectiveness.

# **5. ANÁLISIS Y DISEÑO DEL SISTEMA**

## **5.1. Requerimientos**

Los requerimientos de la aplicación móvil pueden se dividen en requerimientos funcionales y no funcionales. Los requerimientos funcionales son los procesos y entradas de la aplicación, mientras que los requerimientos no funcionales se refieren a las propiedades del sistema de facilidad de uso, interfaz amigable y accesibilidad.

## **5.1.1. Funcionales**

- RF-AV-01: Presentar optotipos en un orden aleatorio.
- RF-AV-02: Optotipos escalables que representen distintas distancias.
- RF-AV-03: Presentación de los resultados de la agudeza visual en notación de fracción de *Snellen* en metros.
- RF-AV-04: Presentación de los resultados de la agudeza visual en notación decimal.
- RF-AV-05: La prueba de agudeza visual debe ser una prueba binocular.
- RF-AV-06: Los optotipos deberán ser de color negro sobre un fondo blanco para mejorar el contraste.
- RF-AV-07: Presentar un resumen de la cantidad de optotipos de cada set que fueron respondidos de manera correcta.
- RF-AV-08: Contar con un panel de configuración de edad.
- RF-AV-09: Utilizar como optotipos el conjunto de letras de la familia *Sloan*.
- RF-AV-10: Utilizar como optotipos el conjunto de letras de la familia *British*.
- RF-AV-11: Utilizar como optotipos la C de *Landolt*.
- RF-AV-12: Utilizar como optotipos la E de *Snellen*.
- RF-AV-13: Recrear una dinámica similar a la utilizada en el test de parejas pediátrico.

# **5.1.2. No funcionales**

- RNF-AV-01: Crear una interfaz intuitiva y de uso sencillo para los niños.
- RNF-AV-02: Permitir el uso de un dispositivo de I/O para el manejo de la aplicación que permita una aceptación rápida por parte del niño.
- RNF-AV-03: La aplicación móvil a realizar debe ser compatible con versiones Android 4.4 Kit Kat y posteriores.
- RNF-AV-04: Los resultados deben especificar que fueron tomados con base en una prueba de agudeza visual sin corrección.
- RNF-AV-05: La aplicación debe ser desarrollada con un enfoque de realidad virtual procurando ser más inmersivo y atractivo para el niño.

# **5.2. Casos de uso**

Basado en los requerimientos funcionales y no funcionales se ha determinado la interacción de los usuarios con el sistema, los eventos y entradas a los que debe responder.

# Figura 3. **Diagrama de caso de uso de aplicación móvil para calcular la**

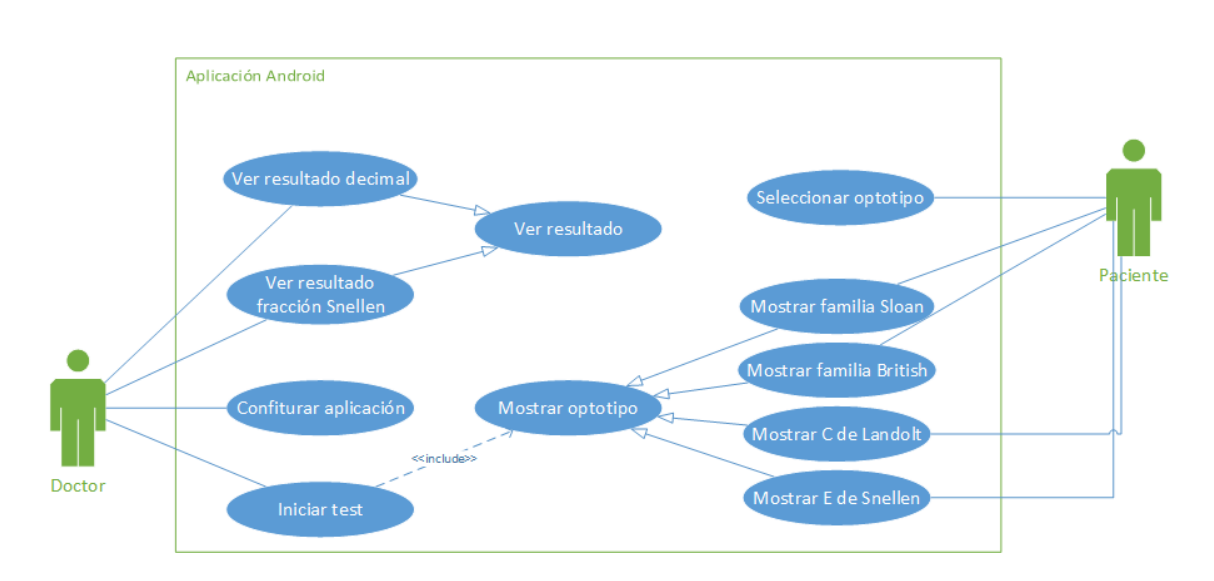

**AV**

Fuente: elaboración propia.

## Tabla III. **Descripción tabulada del caso de uso 'Configurar aplicación'**

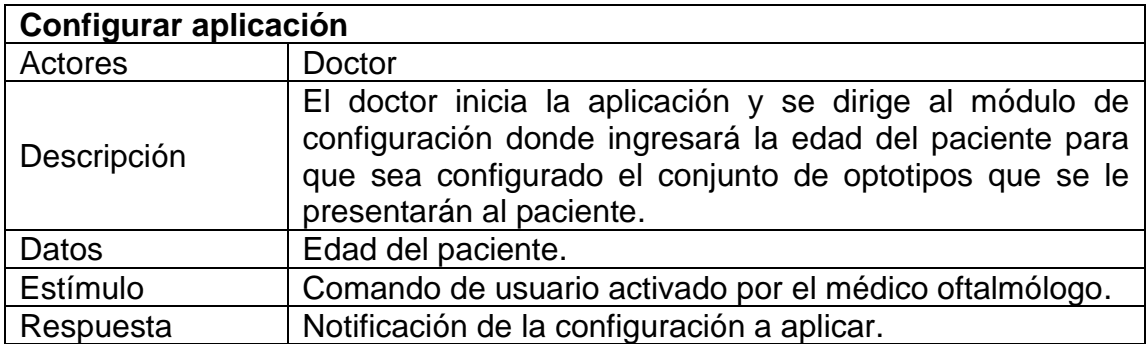

Fuente: elaboración propia.

# Tabla IV. **Descripción tabulada del caso de uso 'Iniciar test'**

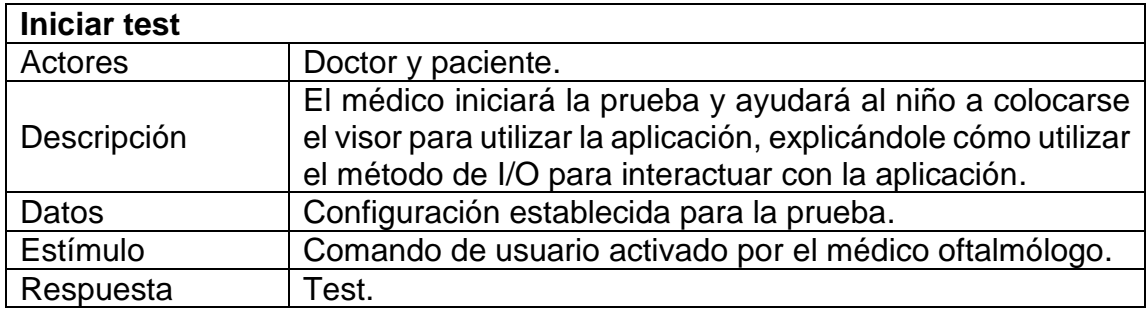

Fuente: elaboración propia.

# Tabla V. **Descripción tabulada del caso de uso 'Mostrar optotipo'**

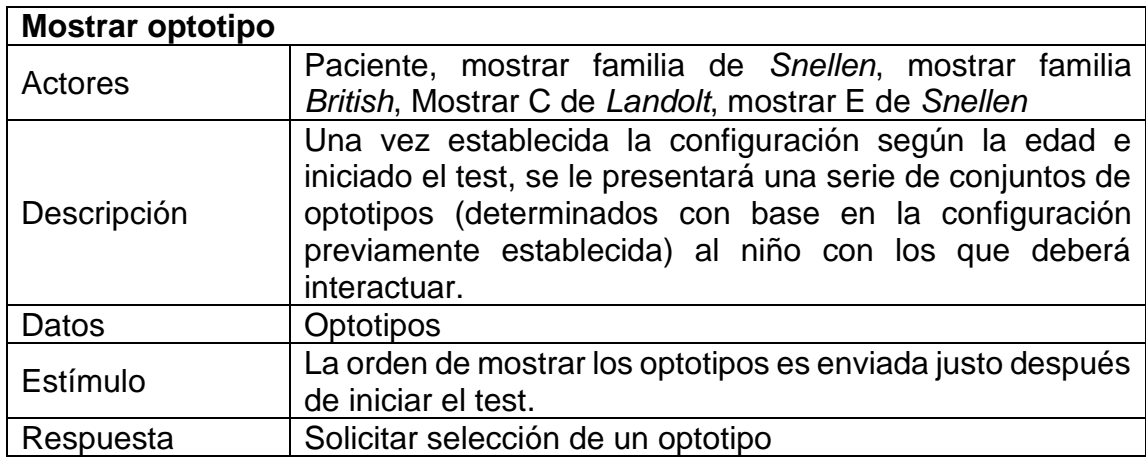

Fuente: elaboración propia.

# Tabla VI. **Descripción tabulada del caso de uso 'Seleccionar optotipo'**

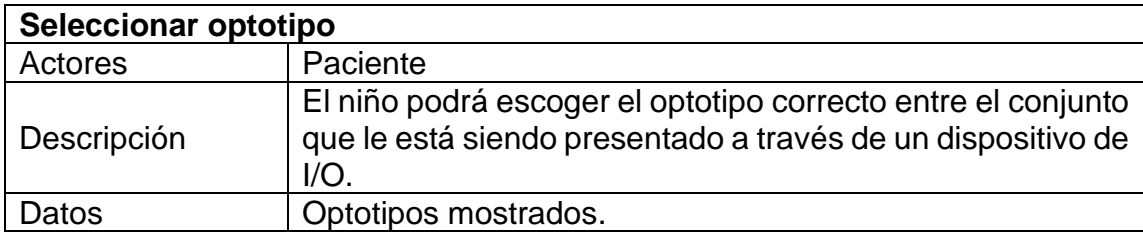

#### Continuación de la tabla VI

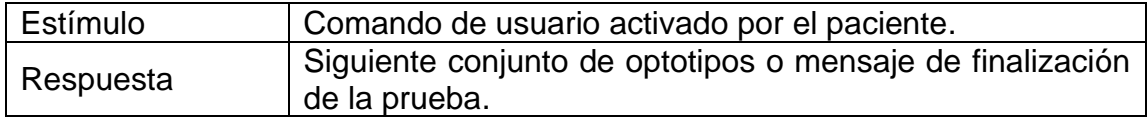

Fuente: elaboración propia.

#### Tabla VII. **Descripción tabulada del caso de uso 'Ver resultado'**

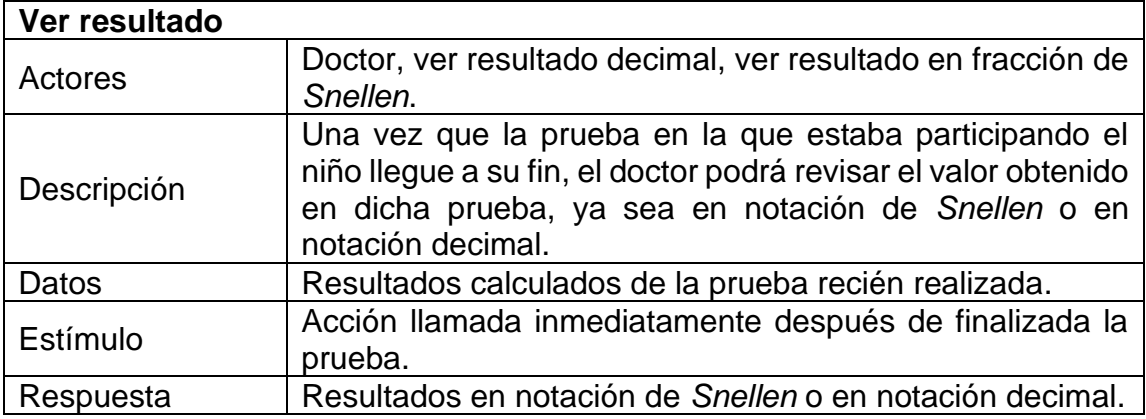

Fuente: elaboración propia.

#### **5.3. Prototipo**

La elaboración del prototipo previo al desarrollo ayudó a definir los comportamientos y flujos de la aplicación ante diferentes eventos para cumplir con los requerimientos funcionales y no funcionales.

#### **5.3.1. Menú principal**

En la escena del menú principal el usuario observará una interfaz gráfica simple donde se encontrará con las opciones de ir a la escena de configuración o iniciar la prueba de análisis de agudeza visual, como se puede observar en la figura 4. Esta escena está dedicada a los usuarios adultos para que puedan configurar previamente la aplicación para el posterior uso de los niños.

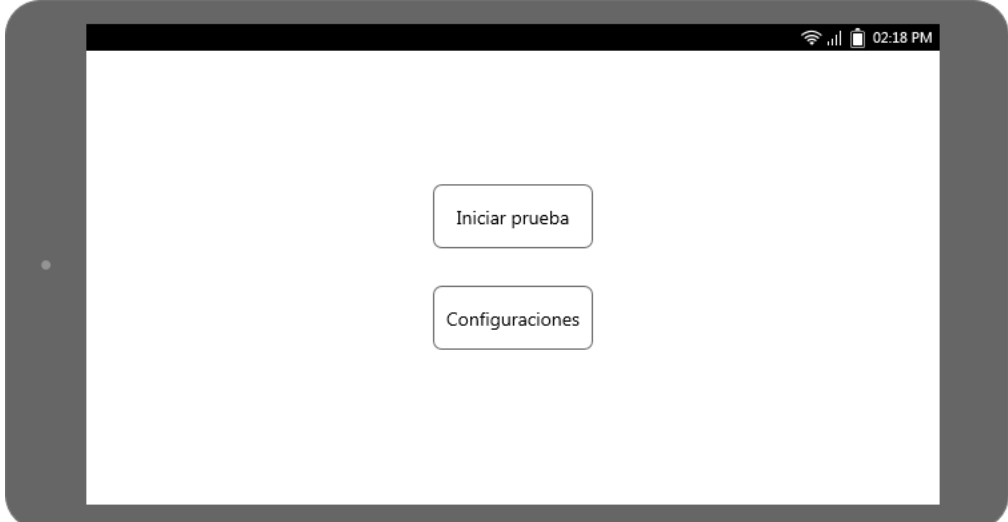

Figura 4. **Prototipo de escena de menú principal**

Fuente: elaboración propia.

#### **5.3.2. Escena de configuración**

La escena de configuración le proveerá los campos necesarios al usuario adulto para ingresar la edad y el nombre del niño que utilizará la aplicación como se puede ver en la figura 5. Con base en el valor de edad ingresado, la aplicación será configurada y determinará el conjunto de optotipos a utilizar. Una vez hechas las configuraciones el usuario podrá volver a la escena del menú principal.

# Figura 5. **Prototipo de escena de configuración**

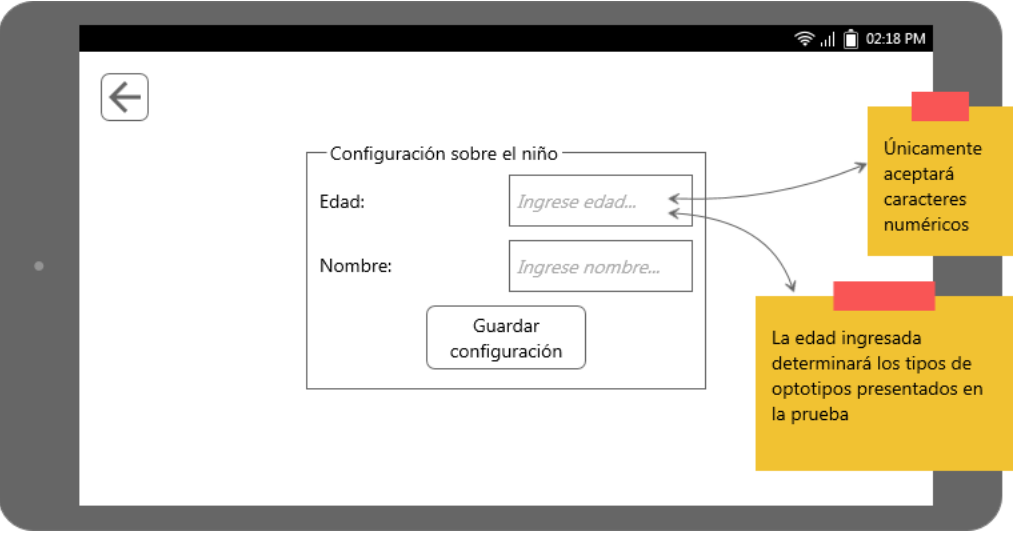

Fuente: elaboración propia.

# **5.3.3. Escena de instrucciones**

Una vez configurada la edad e iniciada la prueba, el usuario dejará de ser un adulto y el niño tomará el protagonismo. Se le presentará la escena de instrucciones donde se le detallará la manera para interactuar con la aplicación, como se puede ver en la figura 6. Inmediatamente después de haber visto y comprendido la escena de instrucciones, se colocará el dispositivo móvil dentro del visor de tipo Google Cardboard en la posición correcta.

# Figura 6. **Prototipo de escena de instrucciones previa a iniciar la prueba**

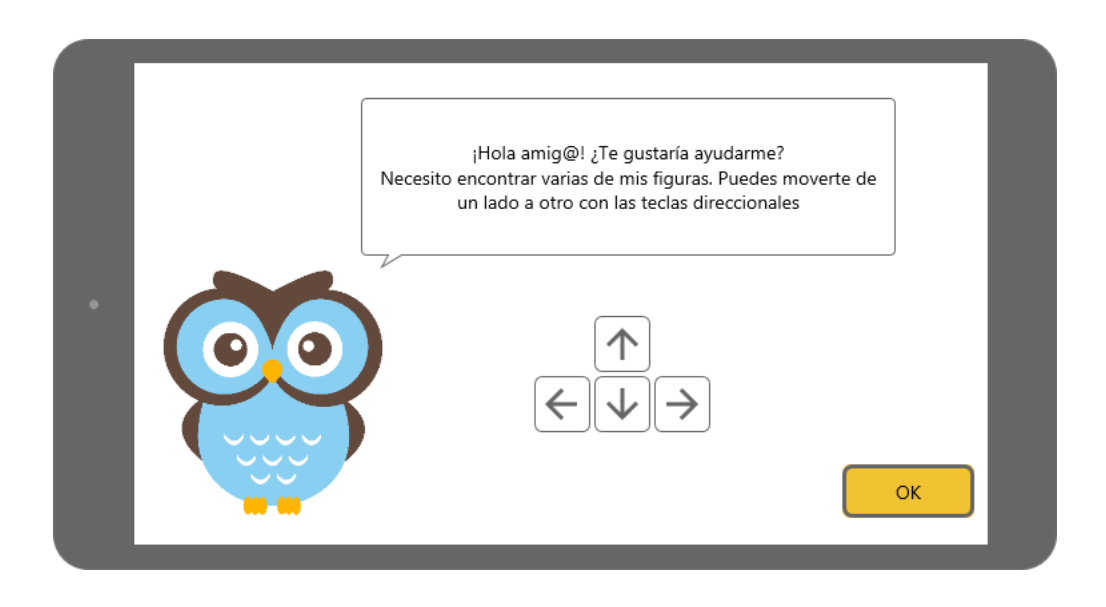

Fuente: elaboración propia.

#### **5.3.4. Escena de evaluación**

El niño se colocará el visor y realizará las pruebas por medio del dispositivo I/O. Los optotipos que se le presentarán serán escogidos de manera aleatoria tomando como parámetro la edad configurada previamente. Los optotipos por utilizar serán la E de *Snellen*, los optotipos de *Lea* y la C de *Landolt*; cómo se puede ver en las figuras 7, 8 y 9 respectivamente.

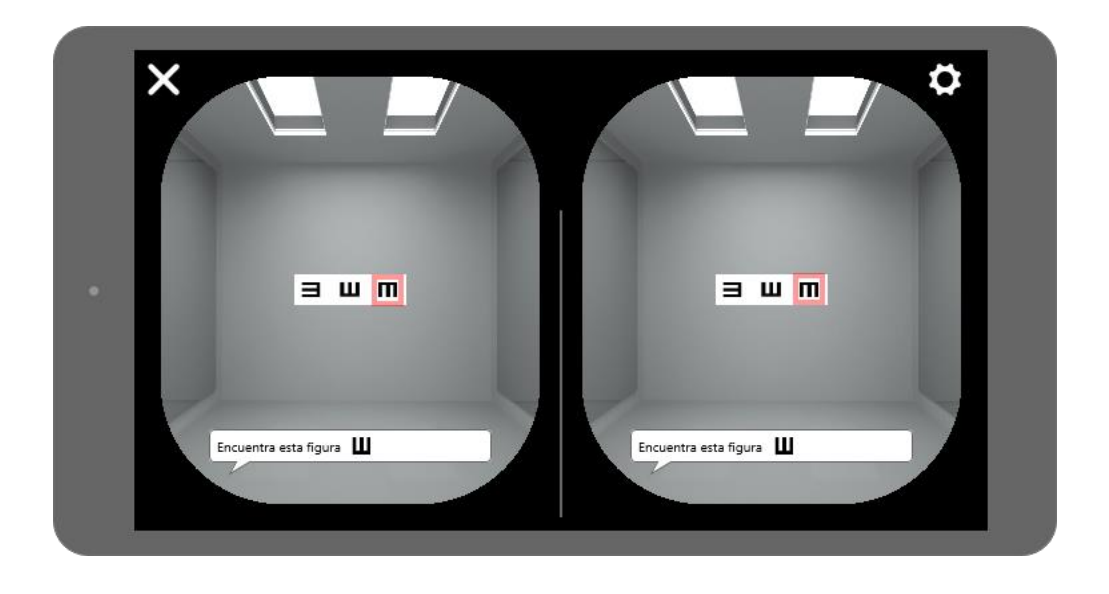

# *Figura 7.* **Prototipo de escena de evaluación con E de** *Snellen*

Fuente: elaboración propia.

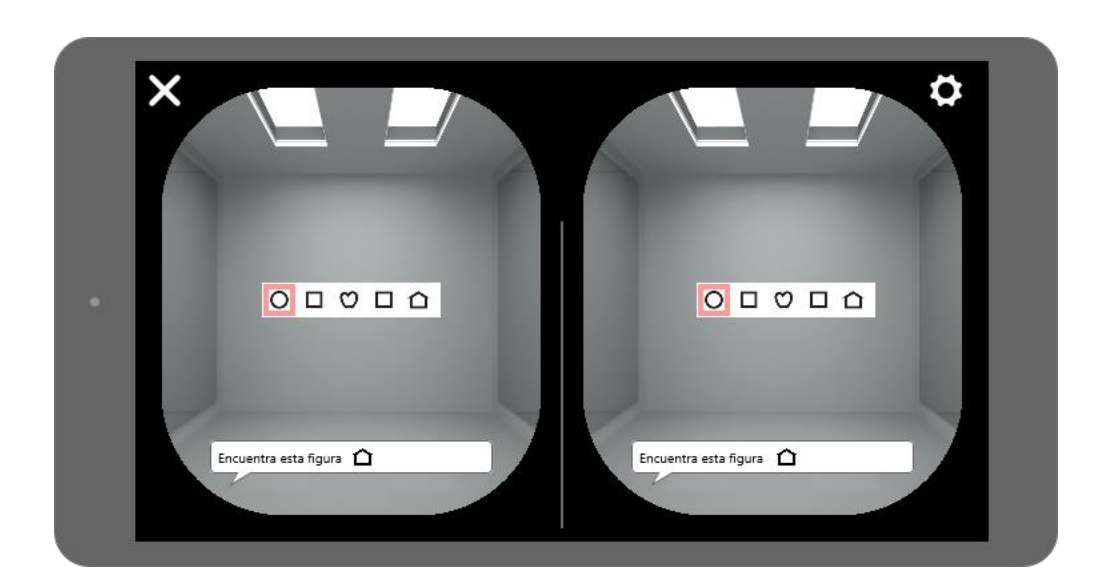

# Figura 8. **Prototipo de evaluación con optotipos de** *Lea*

Fuente: elaboración propia.

#### *Figura 9.* **Prototipo de escena de evaluación con C de** *Landolt*

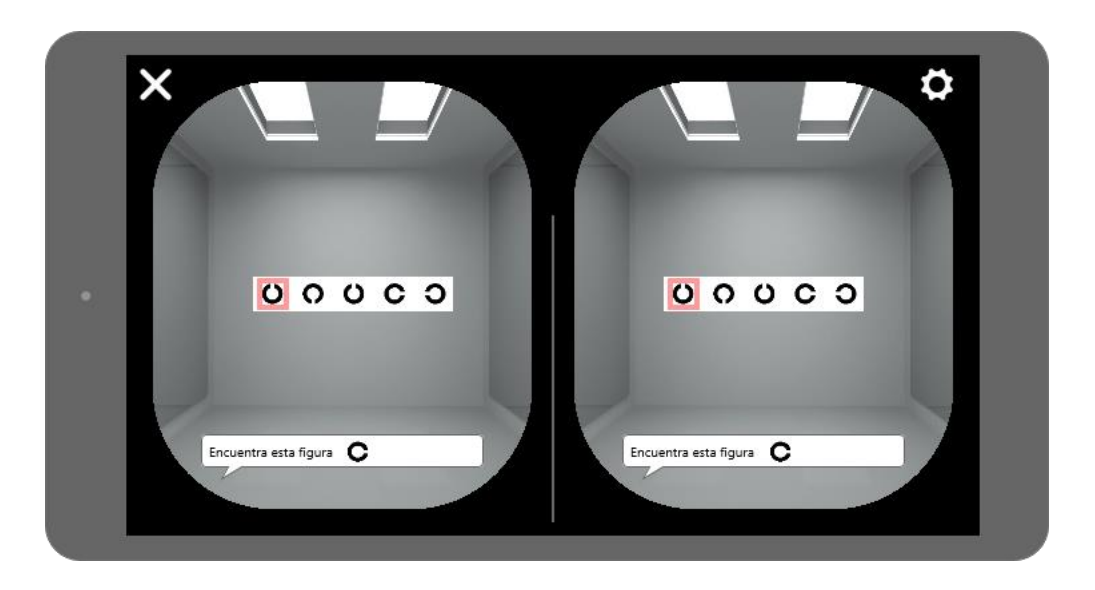

Fuente: elaboración propia.

#### **5.3.5. Escena de finalización de prueba**

Una vez realizadas las pruebas, se dará por finalizada la evaluación y se le presentará una escena al niño donde se le darán instrucciones de quitarse el visor para poder observar de manera correcta sus resultados obtenidos, como se puede observar en la figura 10.

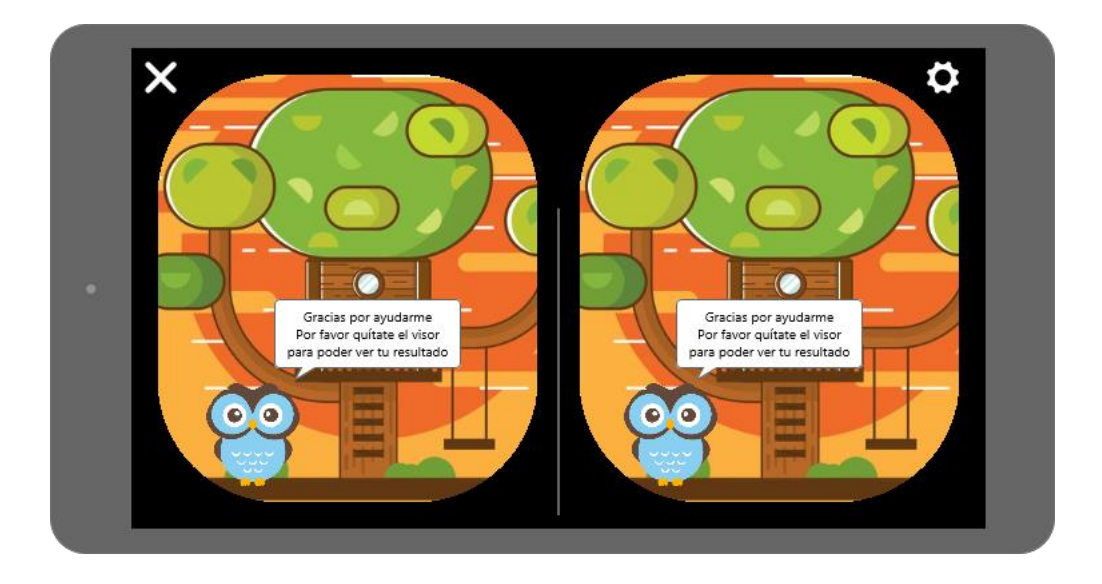

# Figura 10. **Prototipo de escena de finalización de evaluación**

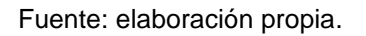

# **5.3.6. Escena de resultados**

Escena en la que se presenta un resumen de los aciertos en cada una de las pruebas y la agudeza visual obtenida, como se muestra en la figura 11. Esta escena está dirigida, principalmente, al usuario adulto responsable del niño de quien se evaluó la agudeza visual.

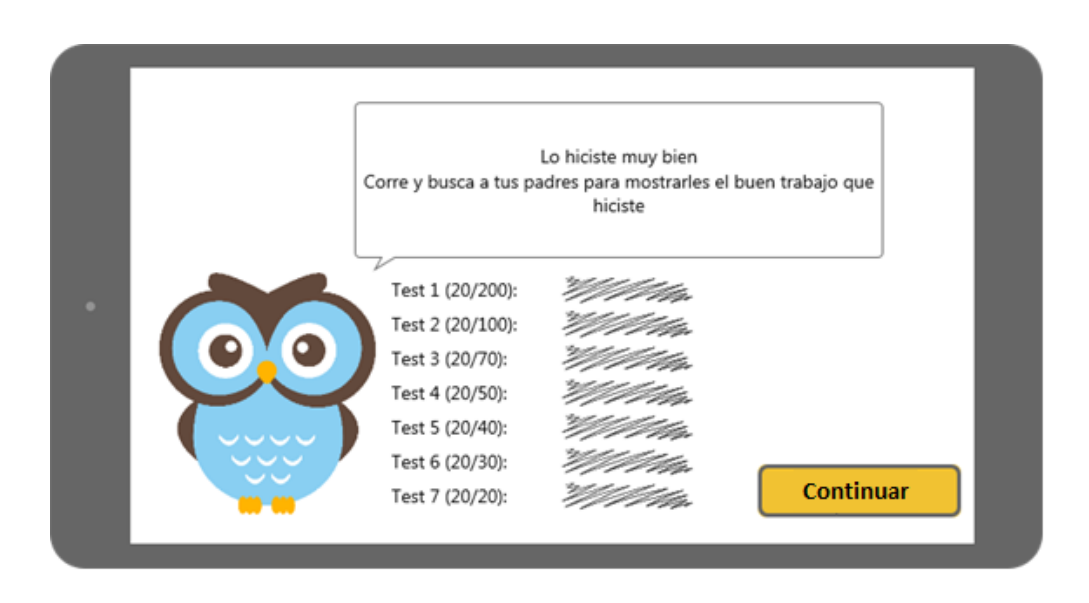

# Figura 11. **Prototipo de escena de resultados**

Fuente: elaboración propia.

# **5.3.7. Escena para guardar resultados**

Una vez finalizada la prueba, se le ofrecerá al usuario la opción de guardar los resultados, como se ve en la figura 12, en forma de una captura de pantalla hecha por la aplicación.

# Tu pequeño lo hizo muy bien durante la prueba ¿Deseas guardar los resultados de esta prueba? si No A

# Figura 12. **Prototipo de escena para guardar resultados**

Fuente: elaboración propia.

#### **5.3.8. Mapa mental**

El mapa mental de la figura 13 detalla el alcance del aplicativo sobre la base de los requerimientos y prototipos. En este, también se detalla la cantidad de escenas con las cuales se encontrará compuesta la aplicación.

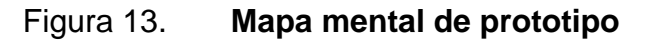

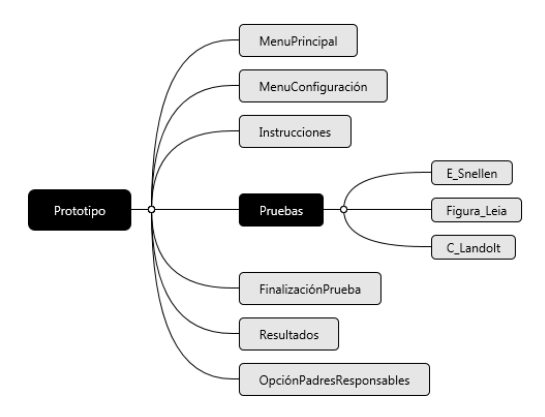

Fuente: elaboración propia.

#### **5.3.9. Flujo del prototipo**

En la figura 14 se observa cómo el flujo diseñado iniciará con el menú principal donde el usuario podrá navegar tanto a la pantalla de configuración si presiona el botón "Configuración" o a la pantalla de instrucciones si presiona "Iniciar". Desde la pantalla de configuración únicamente puede navegar de vuelta al menú principal. En la pantalla de instrucciones únicamente se podrá avanzar a la escena donde se realizará la prueba de agudeza visual en la cual se le pueden presentar los distintos optotipos; *Snellen*, *Lea* y *Landolt*; y cuando esta termine se avanzará a las escenas de finalización de la evaluación, resultados y guardar resultados de manera secuencial y en orden.

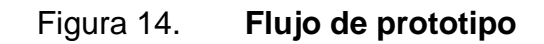

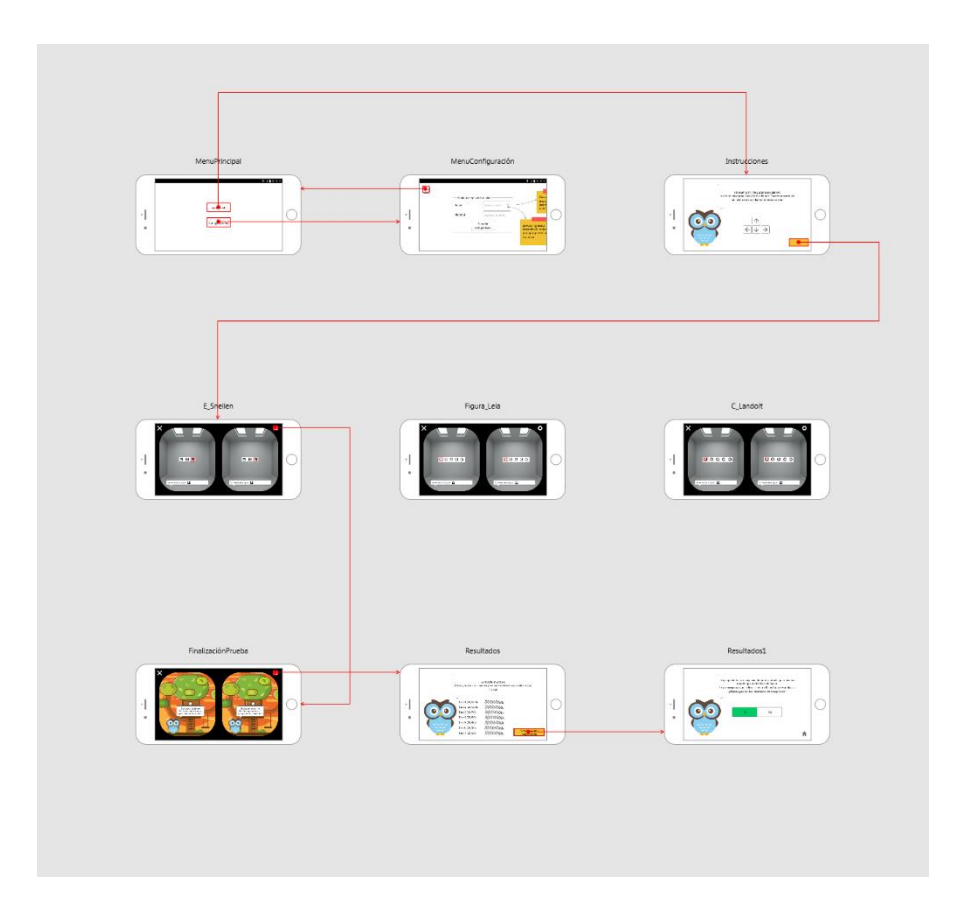

Fuente: elaboración propia.

#### **5.4. Arquitectura**

En la figura 15 se ilustra cómo la aplicación móvil será desarrollada para dispositivos móviles con sistema operativo Android el cual funciona sobre el kernel de Linux, utilizando las librerías de Unity y GVR SDK, las cuales se encargarán de la utilización del Android SDK. Las librerías serán implementadas en la aplicación de realidad virtual a través del *framework* de Unity. La utilización de la aplicación será a través de la capa de vista con la que interactuará el usuario, mientras que la capa de controlador escuchará los eventos disparados por la vista y se encargará de ejecutar los procedimientos lógicos para el funcionamiento. Además del dispositivo Android también será necesario un visor Google Cardboard y un control con conectividad Bluetooth.

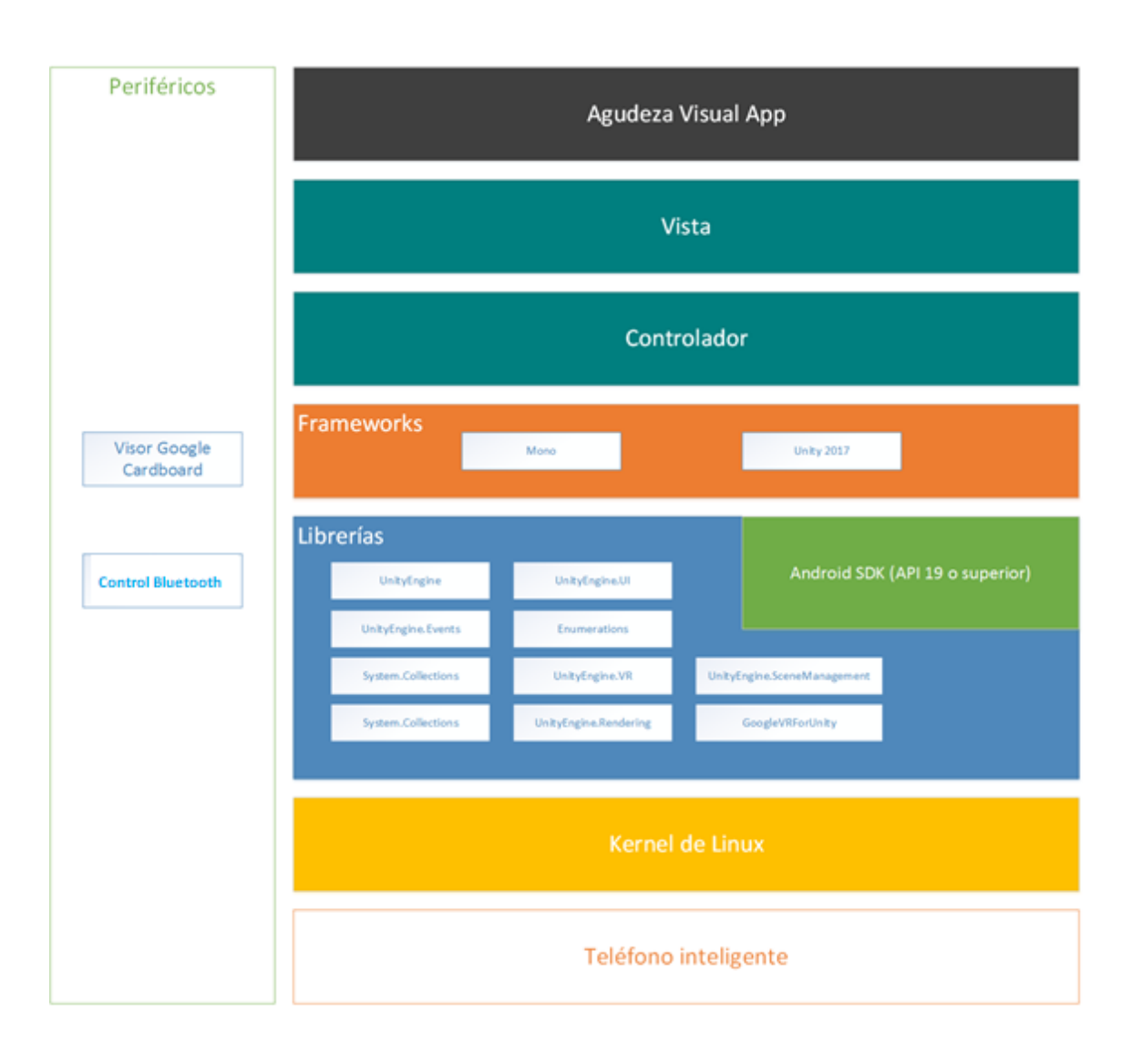

# Figura 15. **Arquitectura de aplicación móvil "Agudeza Visual"**

Fuente: elaboración propia.

#### **5.4.1. Componentes de software**

Para el desarrollo y utilización de la aplicación móvil es necesario considerar los aspectos involucrados, que son el software y el hardware. El software es la parte compuesta por todos los programas computacionales y algoritmos programados.

#### **5.4.1.1. Agudeza visual App**

La aplicación de agudeza visual será el código ejecutable por el sistema operativo Android del dispositivo móvil en el cual estará instalado. Es el resultado de la compilación del código fuente desarrollado para la creación de las vistas y controladores que permitirán interactuar con las evaluaciones creadas en el mundo de la realidad virtual. La aplicación está dividida en vistas y controladores para una mejor organización en el desarrollo del software y un mejor crecimiento horizontal en el cuál será sencillo aplicar cambios.

#### **5.4.1.1.1. Vista**

La vista es la capa de la arquitectura en la cual se han desarrollado las interfaces gráficas de las escenas descritas en los prototipos tomando en cuenta los requerimientos funcionales y no funcionales. Las interfaces gráficas son importantes porque proveen al usuario una buena experiencia para que se sienta motivado a continuar utilizándola y así cumplir con el requerimiento de utilización de la teoría de ajuste tarea-tecnología descrito por Goodhue y Thompson.

37

#### **5.4.1.1.2. Controlador**

El código desarrollado en la capa del controlador es el encargado de escuchar los eventos disparados en la vista a través del usuario. Dependiendo del evento escuchado se desencadenará una serie de instrucciones lógicas que representan las reglas definidas en los casos de uso donde se procesarán los datos recibidos por los eventos. Los controladores han sido divididos en tres paquetes los cuales son:

- AgudezaVisual: paquete donde se encuentran los controladores encargados de llevar el control de los atributos y funciones del jugador y la partida.
- AgudezaVisual.Configuracion: paquete donde se maneja el comportamiento de la aplicación con base en la configuración de edad.
- AgudezaVisual.UI: paquete donde se maneja el comportamiento de la interfaz gráfica de las pantallas en dos dimensiones.
- AgudezaVisual.VR: paquete donde se controla el comportamiento de la escena de realidad virtual, como el comportamiento, la distancia y posicionamiento de los optotipos en el espacio.

#### **5.4.2. Componentes de hardware**

El hardware es la parte compuesta por los recursos físicos sobre los cuáles se ejecutará el software y a través de los cuáles se interactuará con la aplicación.

#### **5.4.2.1. Teléfono inteligente**

El dispositivo móvil debe contar, como mínimo, con los siguientes requerimientos de hardware para poder ejecutar la aplicación correctamente:

38

- Sistema operativo Android KitKat (API *level* 19) o superior.
- El procesador debe de contar con, al menos, dos núcleos físicos.
- Debe de contar con una pantalla.
- Bluetooth.
- Acelerómetro.
- Giroscopio.
- Magnetómetro.

# **5.4.2.2. Visor Google Cardboard**

El visor de realidad virtual de Google puede adquirirse como producto a bajo costo o fabricarse, de acuerdo con las instrucciones provistas por Google que pueden ser consultadas en su sitio web. Colocando el dispositivo móvil dentro del visor nos permite visualizar un mundo de realidad virtual. El visor está fabricado de cartón a excepción de algunos detalles técnicos como los sujetadores de las pestañas que contienen velcro, las bandas elásticas para sostenerlo alrededor de la cabeza y los lentes ópticos, mostrado en la figura 16.

#### Figura 16. **Diagrama isométrico de visor Google Cardboard**

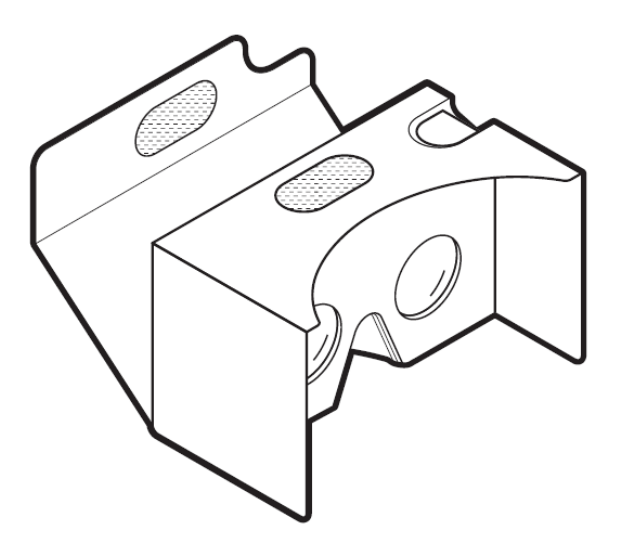

Fuente: Google, Cardboard V2 Artwork (1:1 Scale)

## **5.4.2.3. Control bluetooth**

El método de entrada con el cual el usuario interactuará una vez la evaluación haya iniciado y se encuentre en la escena de realidad virtual, será un control con conectividad bluetooth al cual, a través de los controladores dentro del paquete AgudezaVisual.VR, se estará escuchando los botones A, B, X, Y o los pertenecientes al d-pad, mostrado en la figura 17.

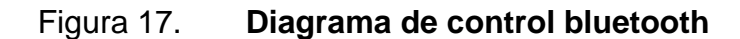

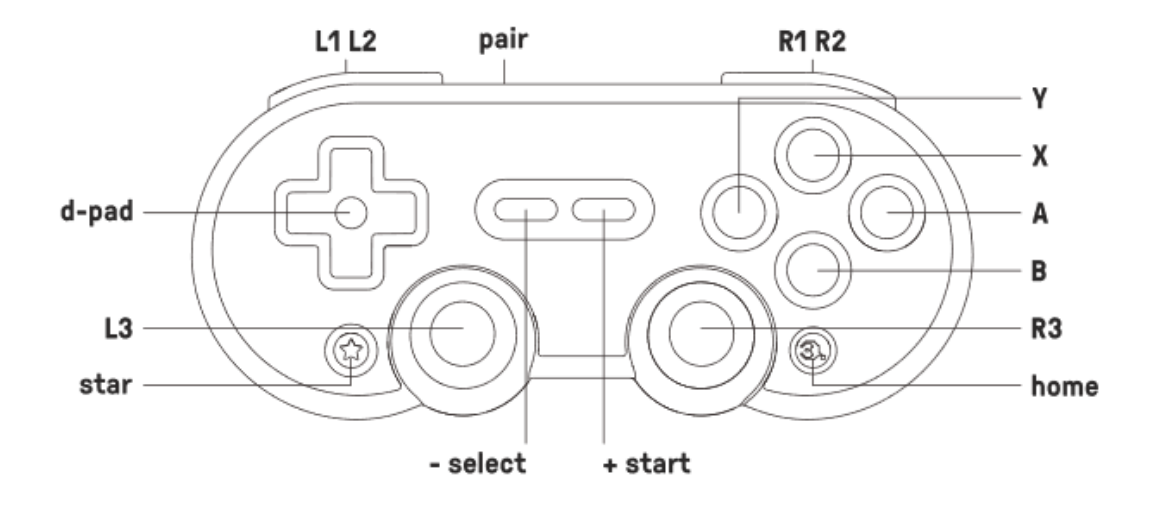

Fuente: 8BitDo, SN30 Pro Bluetooth gamepad – instruction manual. p.1.

Si la aplicación reconoce que uno de los botones A, B, X, Y o d-pad ha sido presionado, se procesará la entrada en los controladores como la confirmación de su selección en la evaluación de agudeza visual. Eventualmente, se determinará si la selección del usuario es correcta o no.

# **6. RESULTADO**

#### **6.1. Aplicativo desarrollado**

El aplicativo desarrollado es el resultado de la compilación de los algoritmos computacionales programados e interpretados por la plataforma sobre la cuál se ejecutará.

## **6.1.1. Previo a la evaluación**

La aplicación "Agudeza Visual" creada presenta una interfaz simple de utilizar tanto para el usuario adulto encargado como para el niño que realizará la evaluación de agudeza visual. La aplicación fue realizada a través del marco de trabajo y entorno de desarrollo de Unity y Mono tomando como base la arquitectura propuesta en la Figura 15. Las pantallas iniciales del menú principal y configuración se han visto ligeramente modificadas en cuanto a detalles estéticos para mejorar la experiencia de usuario, como se puede observar en las figuras 18 y 19.

# Figura 18. **Menú principal en aplicación móvil**

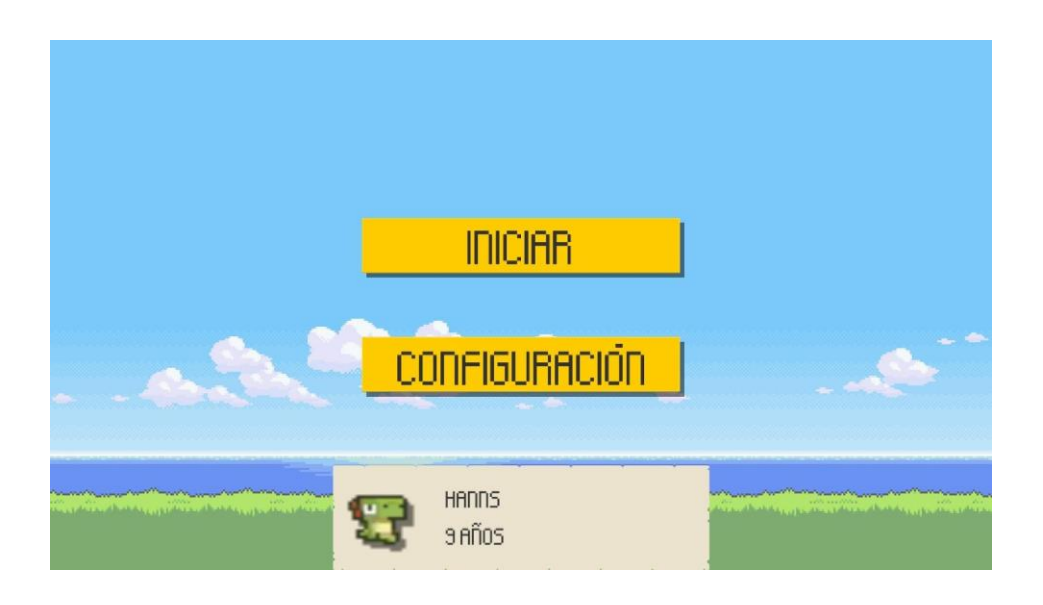

Fuente: elaboración propia.

# Figura 19. **Pantalla de configuración de aplicación móvil**

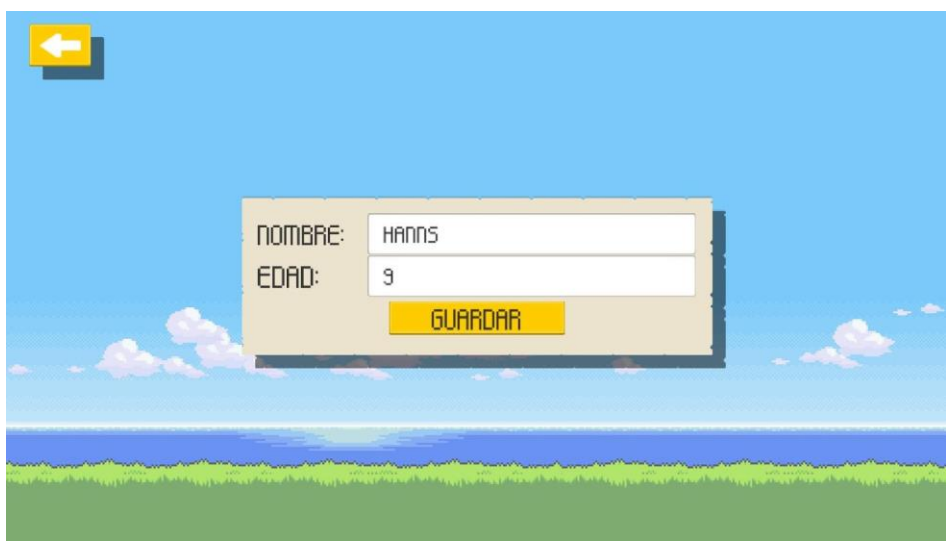

Fuente: elaboración propia.
Las instrucciones que se muestran antes de iniciar la evaluación en la aplicación final le muestran al niño la metodología de la prueba, la cual se creó sobre las bases de la evaluación de parejas donde se le muestra un optotipo específico al niño que tendrá que asociar con el resto de los optotipos mostrados y encontrar su pareja, como se muestra en la figura 20.

#### Figura 20. **Pantalla de instrucciones de la evaluación de aplicación móvil**

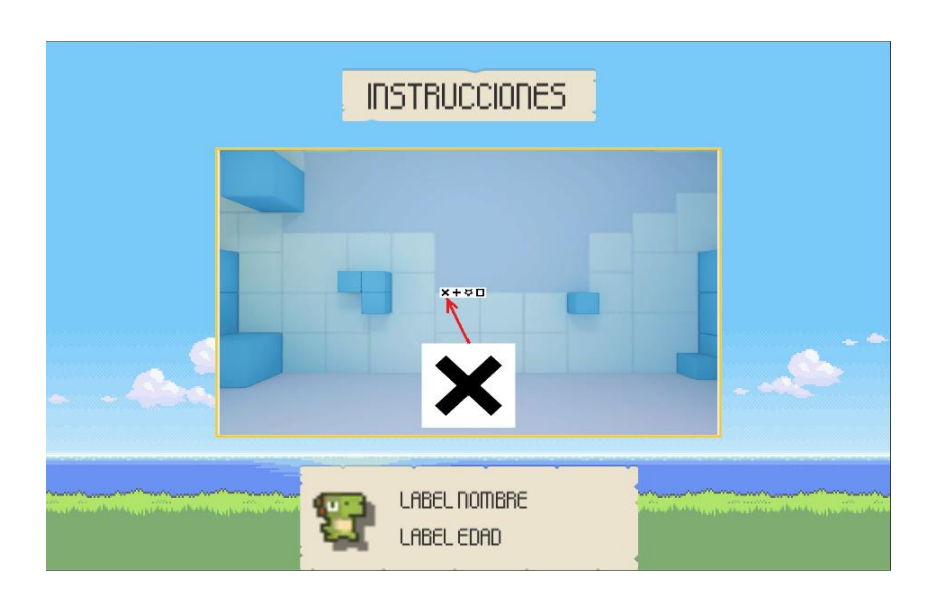

Fuente: elaboración propia.

Una pantalla adicional de instrucciones será mostrada, indicando que es el momento de colocar el dispositivo Android dentro del visor, como se muestra en la figura 21. Cuando el dispositivo Android haya sido colocado dentro del visor la evaluación iniciará.

#### Figura 21. **Pantalla de instrucciones de visor de la aplicación móvil**

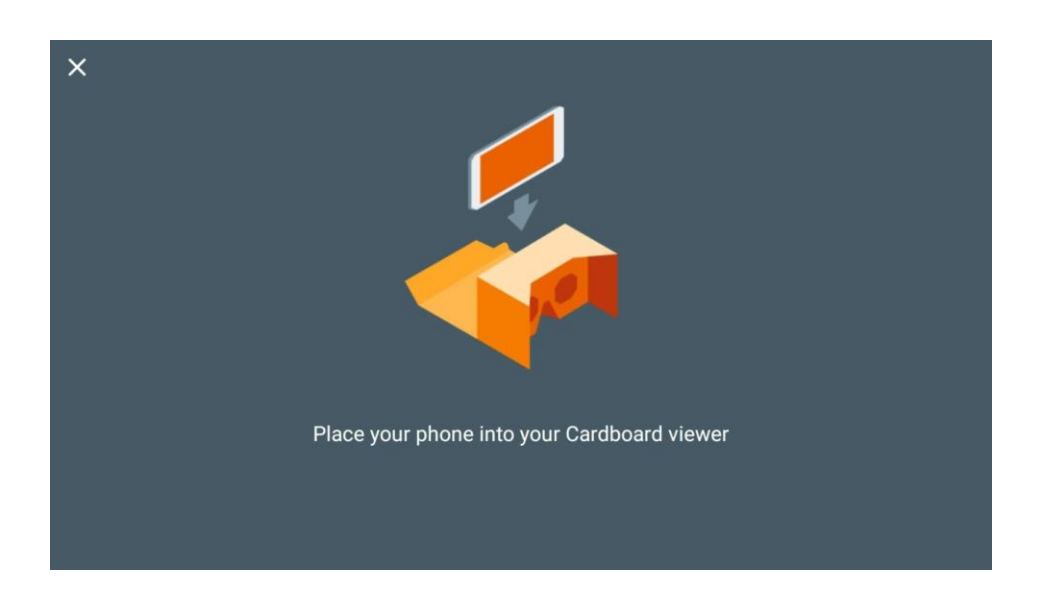

Fuente: Google Cardboard.

#### **6.1.2. Evaluación**

Una vez iniciada la evaluación, se colocará el teléfono en el visor Google Cardboard para que el niño visualice el mundo de realidad virtual, que lo colocará en una habitación tridimensional donde se le presentará un optotipo al cual deberá encontrar una pareja en el set de optotipos mostrados a una distancia simulada de 3 metros, como se observa en la figura 22. Unity utiliza magnitudes adimensionales, lo cual permite interpretar los valores en la unidad que más nos convenga. Para la aplicación de agudeza visual, los valores que definen las propiedades de longitud en el mundo virtual creado por Unity serán interpretados como metros.

Figura 22. **Evaluación de agudeza visual de la aplicación móvil en escala de** *Snellen* **20/400 para niños mayores a 5 años**

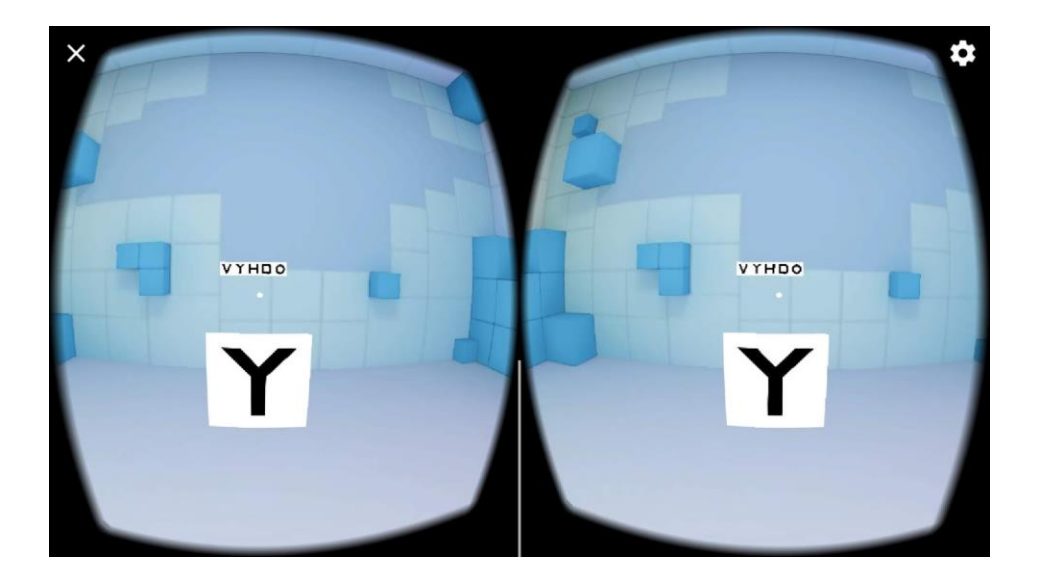

Fuente: elaboración propia.

Los optotipos mostrados en la evaluación son de elaboración propia, donde se tomó como base los principios del diseño de optotipos de *Snellen*. Se creó un conjunto de optotipos inspirados en los conjuntos más populares para las pruebas médicas de agudeza visual, como lo son las letras de *Sloan*, las letras de la familia *British*, la C de *Landolt* y la E de *Snellen*. Los optotipos mostrados en la evaluación son generados de manera aleatoria, tomando en consideración la edad configurada en la aplicación. Si el niño es mayor a los 5 años, se le mostrará un abanico de 5 opciones conformadas por letras, como se muestra en la figura 22. La cantidad de 5 opciones fue determinada con base en la escala logarítmica. Si el niño tiene 5 años o menos, se le mostrará un abanico de 4 opciones donde se le mostrará figuras de *Lea*, diferentes iteraciones de la C de *Landolt* y la E de *Snellen*, como se muestra en la figura 23. La cantidad de 4 opciones para los niños menores se determinó con base en que únicamente pueden existir 4 iteraciones diferentes de la C de *Landolt* y la E de *Snellen*.

### Figura 23. **Evaluación de agudeza visual de la aplicación móvil en escala de** *Snellen* **20/400 para niños de 5 años o menores**

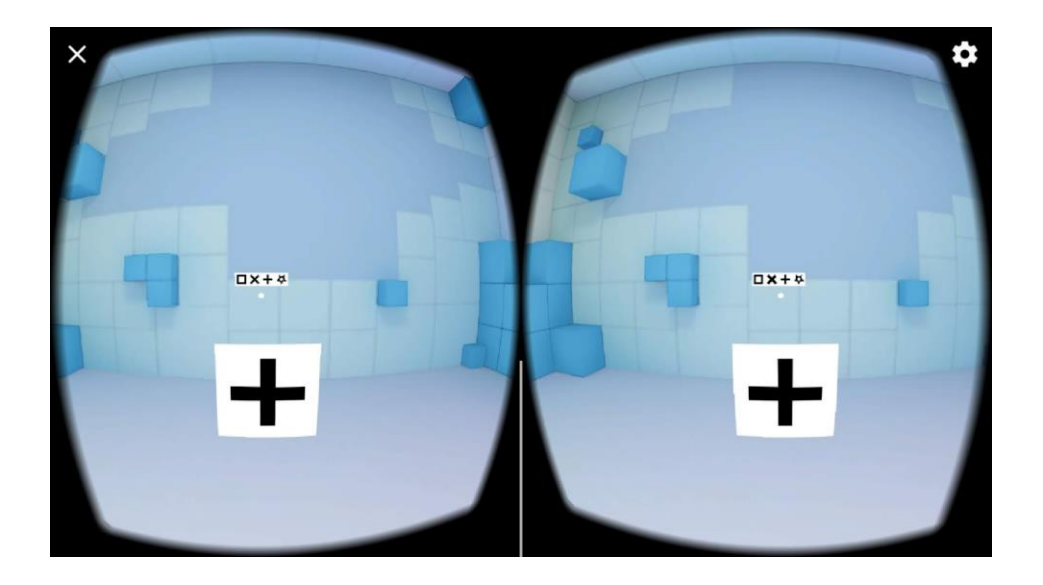

Fuente: elaboración propia.

La evaluación iniciará en una escala 20/400, según la escala de *Snellen*, donde el niño tendrá 5 oportunidades de encontrar la pareja del optotipo, esto es justificado nuevamente con base en la escala logarítmica. Si el niño ha logrado encontrar las parejas de los optotipos más del 50 % de las oportunidades, el tamaño de los optotipos se ajustará para el siguiente tamaño según la escala de *Snellen*, como se muestra en la figura 24. Los valores de la escala de *Snellen* utilizados para la evaluación de la agudeza visual utilizados dentro de la aplicación son los siguientes, en orden ascendente: 20/400, 20/200, 20/100, 20/70, 20/50, 20/40, 20/30, 20/25, 20/20.

Figura 24. **Evaluación de agudeza visual de la aplicación móvil en escala de** *Snellen* **20/200 para niños mayores a 5 años**

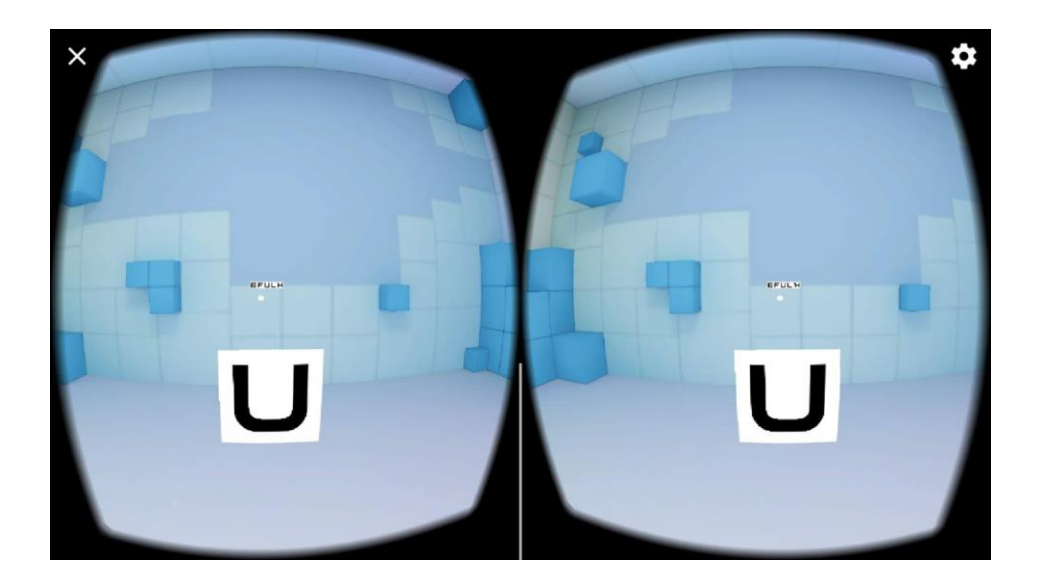

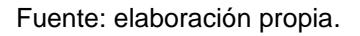

Si el niño no ha logrado obtener más de un 50 % de aciertos en las 5 oportunidades presentes en cada escala, o si el niño ha logrado cumplir con más del 50 % de aciertos de las 5 oportunidades de la escala 20/20, la evaluación finalizará.

#### **6.1.3. Resultado de agudeza visual obtenido**

Al finalizar la evaluación, se presentará la pantalla de resultados mostrando la cantidad de aciertos obtenidos en cada una de las 5 oportunidades de cada escala de *Snellen*. Se muestra en rojo las evaluaciones completadas satisfactoriamente, la última escala mostrada en rojo es la que indica el grado de agudeza visual diagnosticado por la aplicación, como se observa en la figura 25. Si se desea, la aplicación cuenta con la opción de guardar los resultados en forma de imagen JPEG.

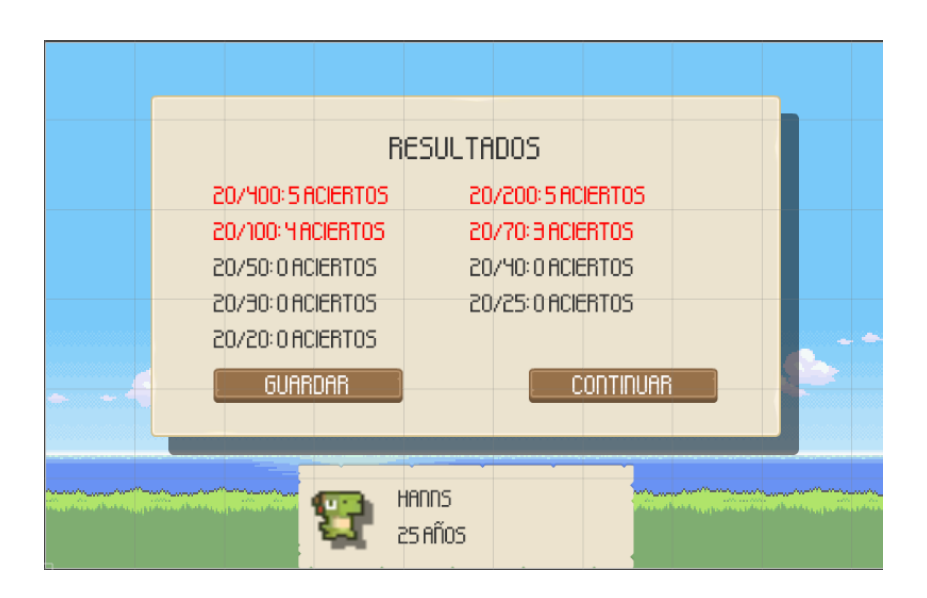

Figura 25. **Pantalla de resultados en aplicación móvil**

Fuente: elaboración propia.

#### **6.1.4. Software**

El software producido está publicado en la plataforma de GitHub, donde se publica de forma pública las últimas versiones estables para su descarga (Anexo 1). El código fuente de la aplicación se ha versionado a través del sistema de control de versiones de *Git*, publicado en la plataforma de *GitHub* (Anexo 2) bajo la licencia de código abierto GNU GPLv3. Se decidió utilizar la licencia GNU GPLv3 por los beneficios que aporta al poder ser utilizado y modificado por cualquier persona siempre y cuando se mantenga la misma licencia y la disposición del código fuente se mantenga público en su totalidad. Si se desea ver una demostración del funcionamiento del aplicativo, puede consultar el Anexo 3.

#### **6.2. Prueba de campo con niños verbales**

Las pruebas se realizaron en el "Colegio Mixto y Jardín Infantil Guatemala" de la zona 21 de la ciudad de Guatemala. Se tomó una muestra poblacional de 45 niños pertenecientes a los grados de preprimaria, segundo primaria y tercero primaria. Se utilizó un dispositivo con sistema operativo Android Oreo y resolución FHD.

## **6.2.1. Resultados cuantitativos obtenidos a través del aplicativo**

Como se puede observar en la tabla VIII, los resultados indican que la AV de los niños se encuentra mayormente concentrada en los valores de 20/100 y 20/200, como se muestra en la figura 26, según la escala de *Snellen*. Sin embargo, existe un pequeño grupo de niños de edades entre los 8 y 10 años que han logrado obtener una AV de 20/70 según la escala de *Snellen*, los cuales representan un 11 % de la población de muestra. El grupo de niños que obtuvo una AV de 20/400 según la escala de *Snellen* es un grupo pequeño el cual representa tan solo un 13 % de la población de muestra. Ningún niño logró obtener resultados superiores a 20/70, según la escala de *Snellen*, debido a que los optotipos ya no eran legibles por la baja resolución presente en la pantalla del dispositivo móvil.

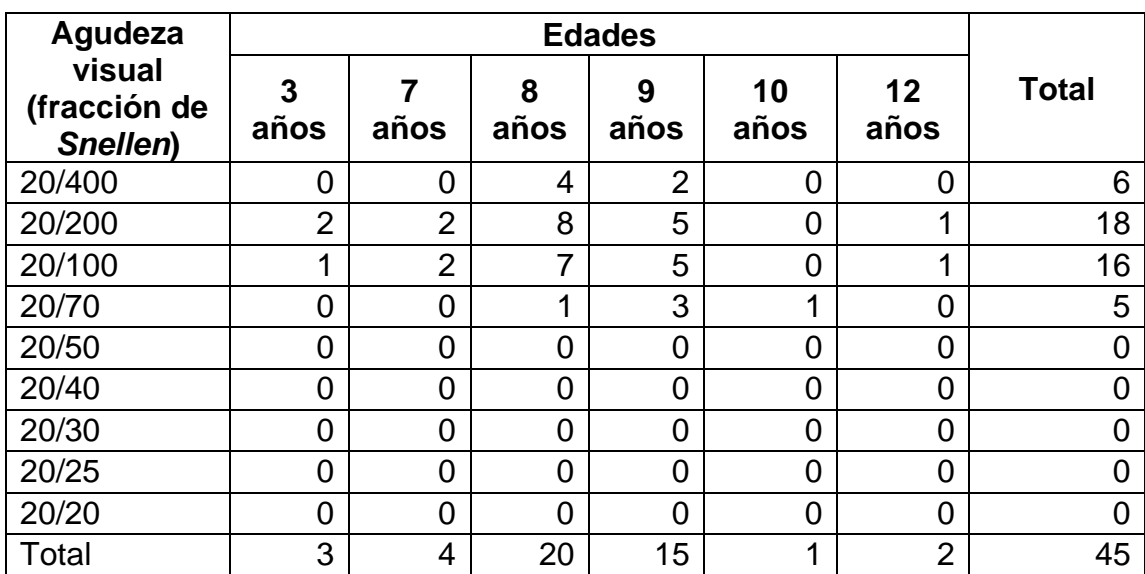

# Tabla VIII. **AV obtenida por los niños a través de la aplicación móvil**

Fuente: elaboración propia.

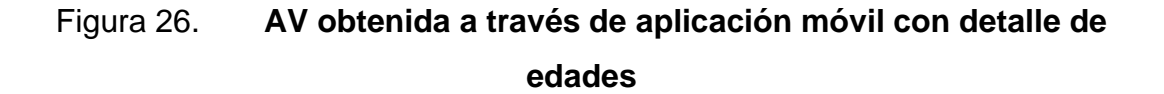

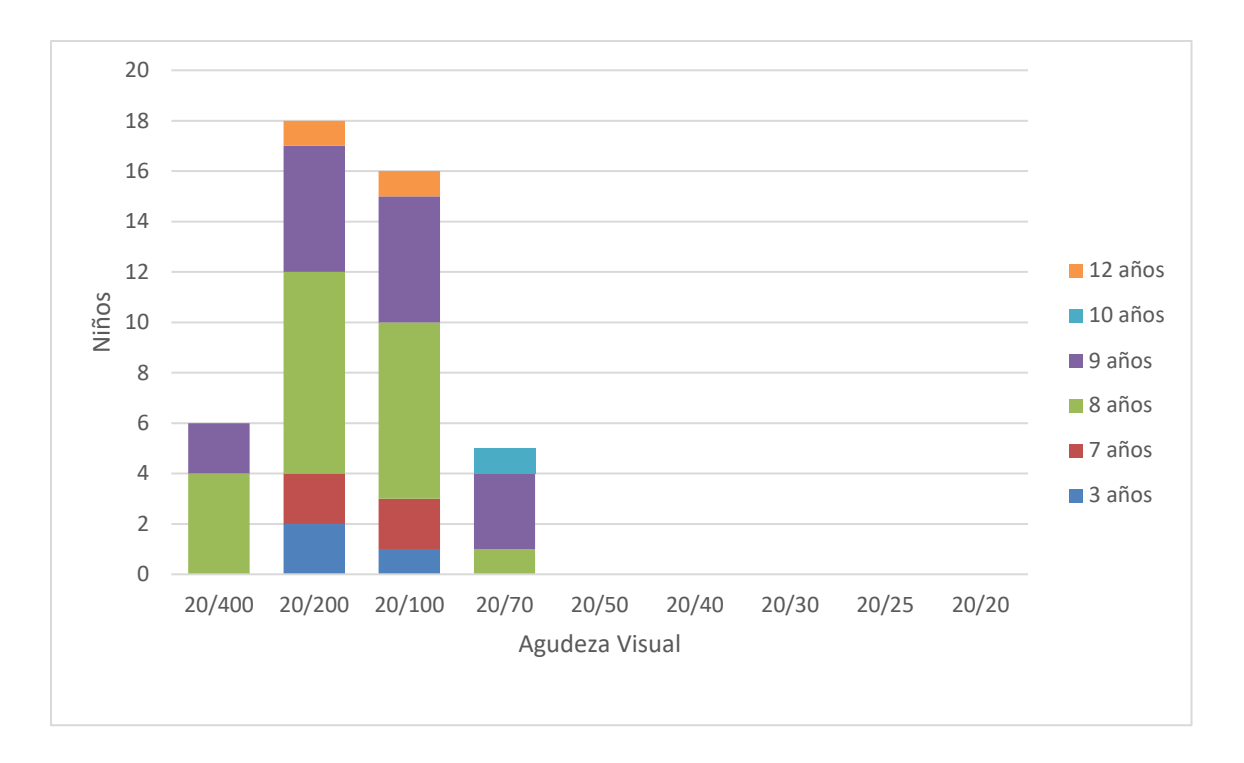

Fuente: elaboración propia.

## **6.2.2. Resultados cualitativos obtenidos a través de observación**

A través de retroalimentación de los niños se descubrió que la legibilidad de los optotipos se les dificultaba porque estos eran inentendibles a una escala tan pequeña debido a la resolución de la pantalla. Se observó que la interacción con la aplicación se les dificultó porque el mundo de realidad virtual provocaba distracción sobre el objetivo real de la prueba o a diferencia de los otros niños, las instrucciones no fueron completamente claras para ellos ya que no interactuaban con la aplicación hasta que se les explicaba de nuevo el objetivo y las instrucciones de la aplicación.

Sobre todo, se observó el entusiasmo y cooperación de parte de los niños al querer hacer uso de una aplicación de realidad virtual a pesar de que el objetivo de esta sea sobre el tema de salud, demostrando así que se puede establecer un buen nivel de *rapport.*

## **CONCLUSIONES**

- 1. La agudeza visual puede ser medida en niños verbales a través de una aplicación móvil de realidad virtual.
- 2. En la actualidad, existen limitaciones tecnológicas en cuanto a la resolución de las pantallas presentes en los teléfonos móviles lo cual dificulta obtener un resultado preciso en las escalas inferiores a la 20/70, según la fracción de *Snellen*.
- 3. Es posible crear representaciones digitales de optotipos siguiendo las restricciones del diseño de optotipos de *Snellen*, los cuales al ser presentados a través de una aplicación móvil de realidad virtual demostraron tener una interacción agradable y llamativa de por parte de los usuarios.
- 4. La configuración del aplicativo con base en la edad del niño ya que permitió un dinamismo mayor en los optotipos presentados en la aplicación.

## **RECOMENDACIONES**

- 1. Considerar el uso y financiamiento de un dispositivo Android con mayor resolución a la ya existente FHD para realizar pruebas a través de la aplicación móvil con un mayor grado de precisión.
- 2. Extender la colección de optotipos utilizados para que exista una mayor variedad de estos.
- 3. Dar continuidad a las pruebas del aplicativo con la supervisión de médicos oftalmólogos y con ello identificar el porcentaje de confiabilidad de la aplicación móvil.
- 4. Considerar el uso de aplicaciones móviles de realidad virtual para explorar otras áreas de la medicina que atañen a la población.

### **BIBLIOGRAFÍA**

- 1. *Building hybrid apps in Unity – Google VR* [en línea]. <https://developers.google.com/vr/develop/unity/guides/hybridapps> [Consulta: mayo/2019].
- 2. *Cardboard V2 Artwork (1:1 Scale)* [en línea]. <https://vr.google.com/cardboard/get-cardboard/> [Consulta: mayo/2019]
- 3. *Compatibility Definition – Android* [en línea]. <https://source.android.com/compatibility/android-cdd.pdf> [Consulta: mayo/2019].
- 4. GARFORTH, Michael. *CreatePlane – UnifyCommunity* [en línea]. <http://wiki.unity3d.com/index.php?title=CreatePlane> [Consulta: mayo/2019].
- 5. GEBAUER, Judith, SHAW, Michael J., *A Theory of Task/Technology Fit for Mobile Applications to Support Organizational Processes*. [en línea]. Illinois: University of Illinois, 2002. <http://citeseerx.ist.psu.edu/viewdoc/download?doi=10.1.1.456.81 66&rep=rep1&type=pdf> [Consulta: septiembre/2017].
- 6. *GNU General Public License v3.0 – Github* [en línea]. <https://choosealicense.com/licenses/gpl-3.0/> [Consulta: mayo/2019].
- 7. GOODHUE, Dale., THOMPSON, Ronald. *Task-technology fit and individual performance*. Estados Unidos. University of Minnesota. 1995. **In the contract of the contract of the contract of the contract of the contract of the contract of the contract of the contract of the contract of the contract of the contract of the contract of the contract of the** <https://pdfs.semanticscholar.org/668e/58d4e3479317257a41ce66 c688a8aa663399.pdf> [Consulta: mayo/2019].
- 8. *Google Cardboard (I/O 2015) Technical Specification v2.0* [en línea]. <https://vr.google.com/cardboard/get-cardboard/> [Consulta: mayo/2019].
- 9. HERRANZ, Raúl Martín, ANTOLÍNEZ, Gerardo Vecilla. *Manual de Optometría*. España. Editorial Médica Panamericana. 2011. tpp: 720
- 10. HOWLET, Gerald L. *Size of letters required for visibility as a function of viewing distance and observer visual acuity*. National Bureau of Standards. Washington, DC. Julio 1983. [en línea] <https://archive.org/details/sizeoflettersreq1180howe/page/n6> [Consulta: mayo/2019].
- 11. IRICK, Michael L., *Task-Technology Fit and Information Systems Effectiveness. Journal of Knowledge Management Practice*. [en línea]. Septiembre-2008, Vol. 9, No. 3. <http://www.tlainc.com/articl165.htm> [Consulta: octubre/2017].
- 12. *Kernel – OpenSuse* [en línea]. <https://es.opensuse.org/Kernel> [Consulta: mayo/2019].
- 13. *Logcat command-line tool – Android Studio Developers* [en línea]. <https://developer.android.com/studio/command-line/logcat> [Consulta: mayo/2019].
- 14. OSANG, Francis Bukie, *Task Technology Fit and Lecturers Performance Impacts: The Technology Utilization, Satisfaction and Performance (TUSPEM) Dimension*. International Journal of Computer Science Issues. [en línea]. Mayo – 2015, Vol. 12, Issue 3. <https://www.ijcsi.org/papers/IJCSI-12-3-232-239.pdf> [Consulta: septiembre/2017].
- 15. *Quiénes Somos – Unidad Nacional de Oftalmología Guatemala* [en línea]. <http://oftalmologiaguatemala.com/quienes-somos> [Consulta: octubre/2017].
- 16. *Scripting API Documentation – Unity* [en línea]. <https://docs.unity3d.com/ScriptReference/index.html> [Consulta: mayo/2019].
- 17. SKUTA, Gregory L., CANTOR, Luis B., WEISS, Jayne S. *Basic and Clinical Science Course Clinical Optics*. San Francisco, CA: American Academy of Ophthalmology, 2011. 3v. tpp: 376
- 18. SKUTA, Gregory L., CANTOR, Luis B., WEISS, Jayne S. *Basic and Clinical Science Course Pediatric Ophthalmology and Strabismus Section 6*. San Francisco, CA: American Academy of Ophthalmology, 2011. 6v. tpp: 516
- 19. SOMMERVILLE, Ian. *Software Engineering International Computer Science Series. 9th Edition*. Estados Unidos. Pearson. 2011. tpp: 653
- 20. *Task-technology fit* [en línea] <https://is.theorizeit.org/wiki/Tasktechnology\_fit#Main\_dependent\_construct.28s.29.2Ffactor.28s.29 > [Consulta: mayo/2019].
- 21. WRIGHT, Kenneth W., SPIEGEL, Peter H. *Pediatric Ophthalmology and Strabismus. 2nd Edition*. Los Angeles, CA, USA: Spiegel. 2003. tpp: 1087

# **APÉNDICES**

#### Apéndice 1. **Código fuente de la aplicación móvil Agudeza Visual**

El código fuente de la aplicación "Agudeza Visual App" puede ser encontrado a través del siguiente repositorio en la plataforma de GitHub: https://github.com/hhorgz/AgudezaVisual

Fuente: Elaboración propia

# Apéndice 2. **Publicación de versiones estables de la aplicación móvil Agudeza Visual**

Las versiones estables de la aplicación "Agudeza Visual App" que han sido publicadas se pueden encontrar en la plataforma de GitHub: https://github.com/hhorgz/AgudezaVisual/releases

Fuente: Elaboración propia

# Apéndice 3. **Demostración de funcionalidad de la aplicación móvil Agudeza Visual**

Para una demostración del funcionamiento de la aplicación móvil "Agudeza Visual App" puede visitar el siguiente video: https://youtu.be/j-UpBhU8hCs

Fuente: Elaboración propia